# **Преобразователь частоты векторный ПЧВХХ**

**Руководство по проектированию**

### **Содержание**

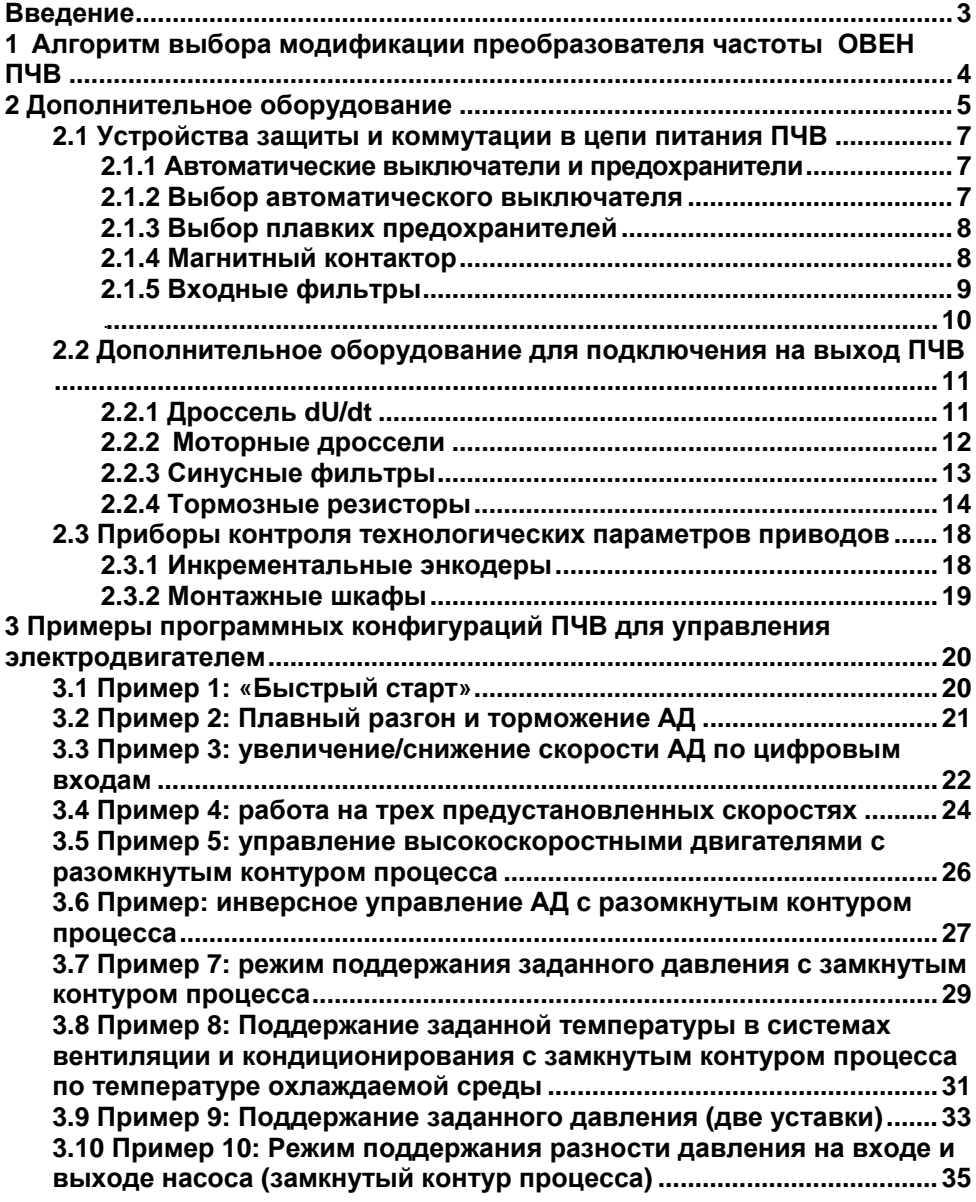

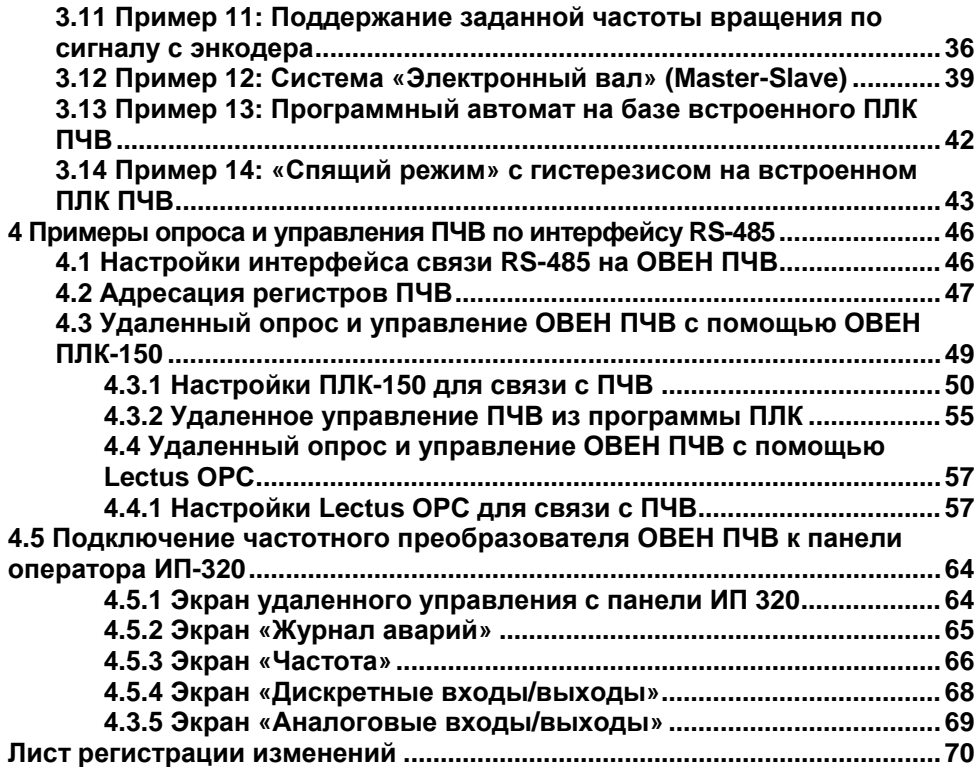

### **Введение**

<span id="page-3-1"></span><span id="page-3-0"></span>Настоящее Руководство по проектированию предназначено для ознакомления обслуживающего персонала с основами проектирования приводов и процедурой программирования преобразователей частоты векторных ПЧВХХ (в дальнейшем по тексту именуемых «ПЧВ»).

В разделе 1 – приводится краткое описание структурной схемы и дополнительного оборудования приводов, показаны правила и возможности их подбора для конкретного частотного преобразователя.

В разделе 2 данного Руководства приводятся примеры программных конфигураций ПЧВ для решения некоторых распространенных задач управления.

В разделе 3 – приведены примеры организации связи с ПЧВ по сети RS-485, а также опроса и удаленного управления привода с ПЛК, SCADA - системы и панели оператора.

Устройство, принцип действия, конструкция, процессы монтажа и технической эксплуатации привода описаны в документе «Преобразователь частоты векторный ПЧВХХ. Руководство по эксплуатации». Программирование ПЧВ описано в документе «Руководство по программированию ПЧВХХ».

ПЧВ всех исполнений комплектуются локальной панелью оператора, используемой для программирования и индикации значений параметров работы привода. Локальные панели оператора выпускаются в двух исполнениях, различающихся наличием/отсутствием потенциометра.

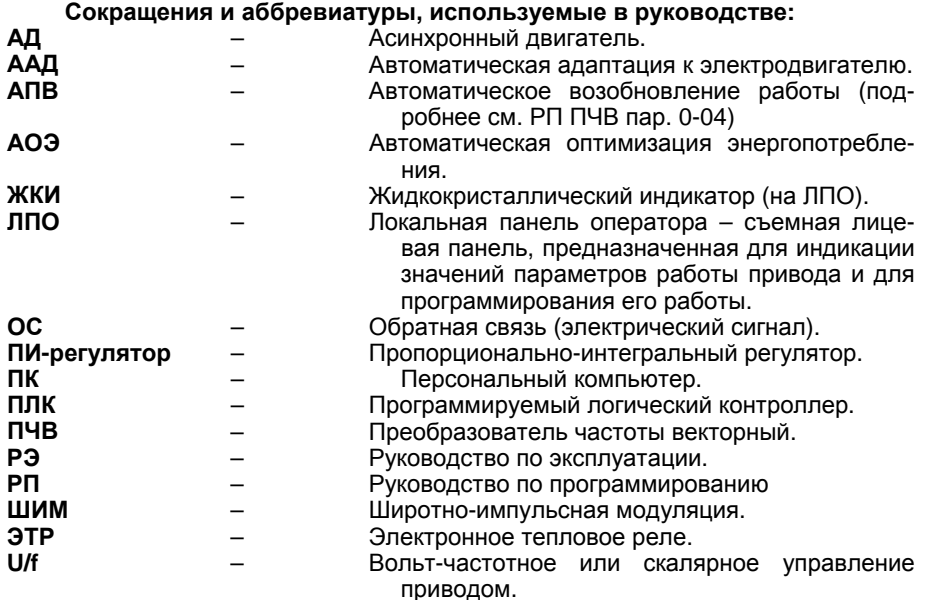

# <span id="page-4-1"></span><span id="page-4-0"></span>**1 Алгоритм выбора модификации преобразователя частоты ОВЕН ПЧВ**

Выбор модификации ПЧВ производится по величине номинального тока электродвигателя.

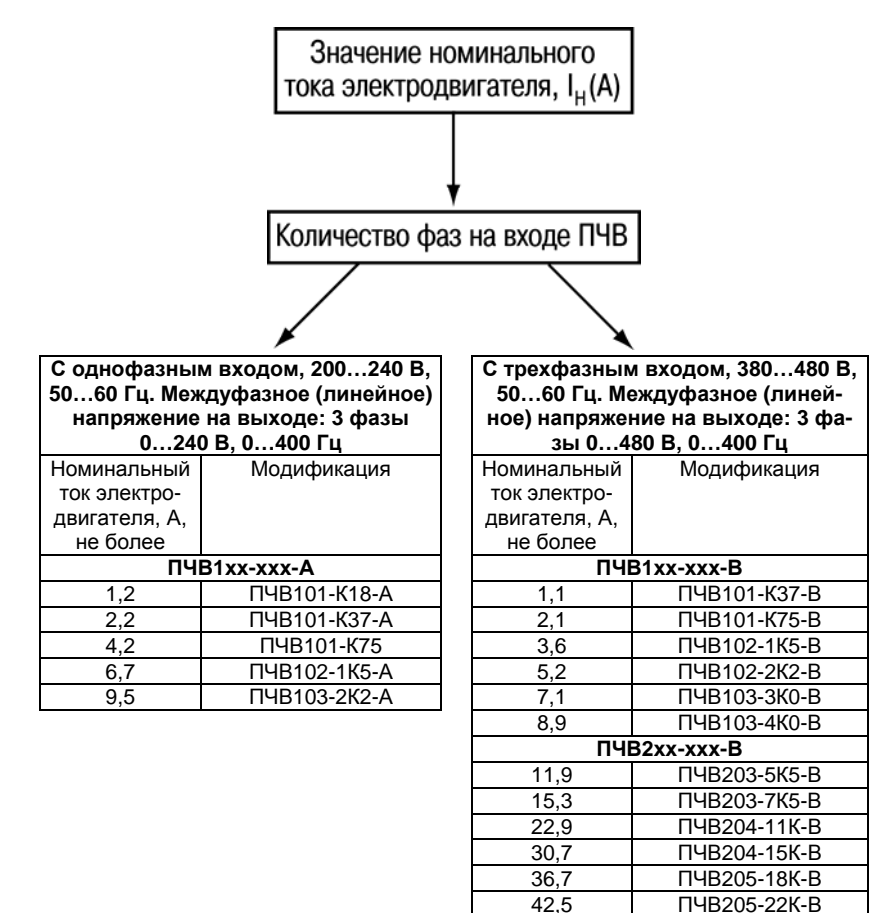

**Примечание –** при выборе модификации ПЧВ следует учитывать требования раздела 2.2 РЭ.

# <span id="page-5-0"></span>**2 Дополнительное оборудование**

<span id="page-5-1"></span>Для безаварийного функционирования привода, систему ПЧВ-электродвигатель рекомендуется подключать по схемам, изображенным на рисунках 2.1-2.2.

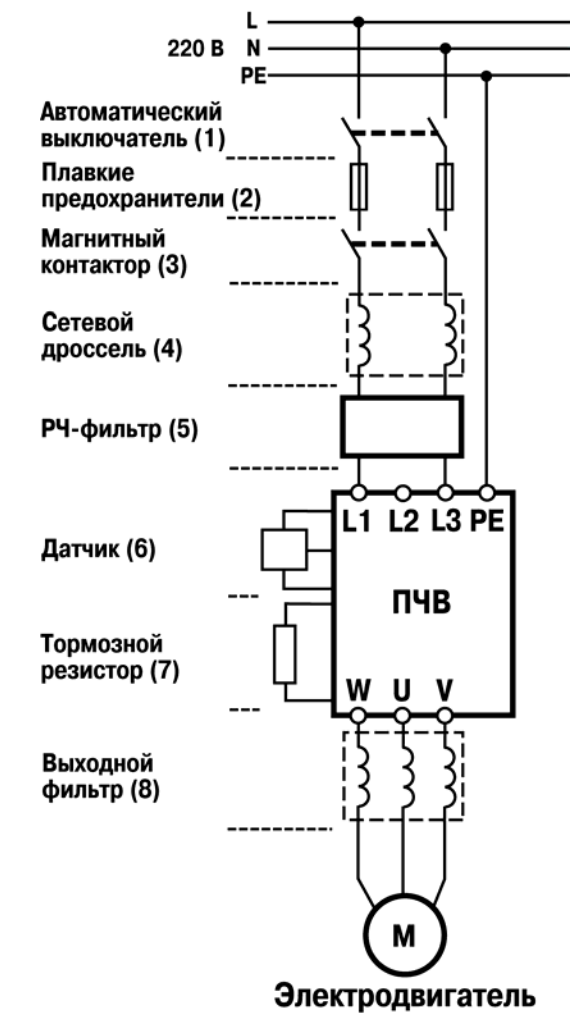

**Рисунок 2.1 - Рекомендуемая структурная схема подключения привода с однофазным входом**

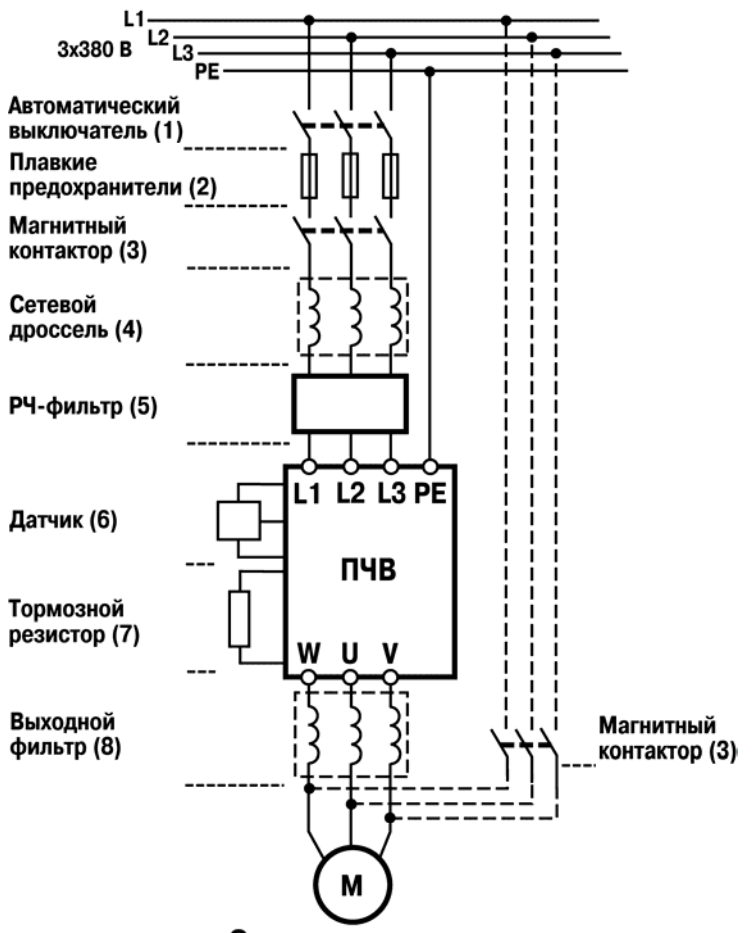

### Электродвигатель

#### **Рисунок 2.2 - Рекомендуемая структурная схема подключения привода с трехфазным входом**

 Для защиты привода и сети от коротких замыканий рекомендуется использовать автоматические выключатели (1) и плавкие предохранители (2) во входных цепях ПЧВ. Для защиты сети от помех со стороны ПЧВ рекомендуется применять сетевые дроссели (4) и радиочастотные фильтры (5).

Для повышения качества управления и срока службы электродвигателя рекомендуется применять выходные фильтры на выходе ПЧВ (8).

Удаленное подключение/отключение в цепь питания или переключение электродвигателей в схемах каскадного управления рекомендуется осуществлять с использованием магнитных контакторов (3).

<span id="page-7-0"></span>Для защиты электродвигателя от перегрева в режиме торможения могут быть дополнительно использованы тормозные резисторы (7).

В системах управления по параметру или с замкнутым контуром процесса рекомендуется подключать датчики (6) физических величин: уровня, давления, температуры, инкрементальные энкодеры и др.

# <span id="page-7-1"></span>**2.1 Устройства защиты и коммутации в цепи питания ПЧВ**

### **2.1.1 Автоматические выключатели и предохранители**

<span id="page-7-2"></span>При работе ПЧВ могут возникнуть аварийные режимы, сопровождающиеся недопустимыми по значению и длительности токами через вентили, например внешнее короткое замыкание. Для защиты преобразователя применяют автоматические выключатели с характеристикой «В» и быстродействующие плавкие предохранители.

### **2.1.2 Выбор автоматического выключателя**

<span id="page-7-3"></span>Автоматические выключатели являются защитными аппаратами многократного действия и предназначены для защиты вентильных преобразователей от внешних коротких замыканий и перегрузок по току. Автоматические выключатели переменного тока устанавливаются перед преобразователем. Так же они обеспечивают разрыв цепи при ремонтных работах. Автоматический выключатель выбирается по условию:

$$
I_n \ge (1, 5 \div 2, 0) \cdot I_{ex}, \quad (2.1)
$$

где *Iп* – номинальный ток автоматического выключателя, А;

*Iвх.* – ток на входе преобразователя частоты, А.

Рекомендуемые номиналы тока для подбора автоматических выключателей для ПЧВ приведены в таблице 2.1.

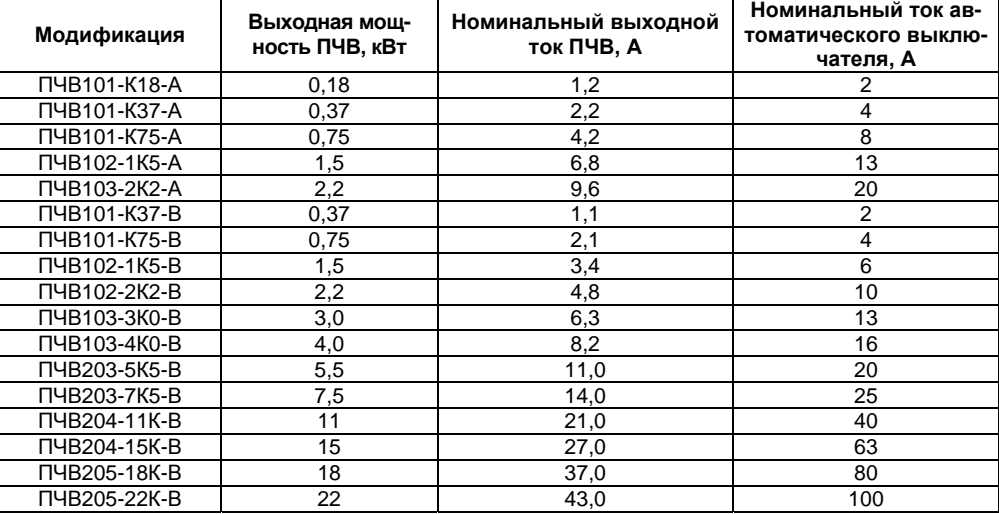

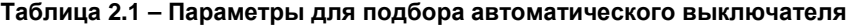

# **2.1.3 Выбор плавких предохранителей**

<span id="page-8-1"></span><span id="page-8-0"></span>Для защиты силовых вентилей преобразователя частоты при внешних и внутренних коротких замыканиях широко применяются быстродействующие (порядок времени срабатывания - микросекунды) плавкие предохранители. Предохранители устанавливаются в цепи питания ПЧВ и выбираются по току, аналогично выбору автоматических выключателей.

Рекомендуемые номиналы тока для подбора плавких предохранителей представлены в таблице 2.2.

| Модификация  | Выходная мощ-<br>ность ПЧВ, кВт | Номинальный<br><b>ВЫХОДНОЙ</b><br>ток ПЧВ, А | Номинальный ток<br>предохранителя, А |
|--------------|---------------------------------|----------------------------------------------|--------------------------------------|
| ПЧВ101-К18-А | 0,18                            | 1,2                                          | 2                                    |
| ПЧВ101-К37-А | 0,37                            | 2,2                                          | 4                                    |
| ПЧВ101-К75-А | 0,75                            | 4,2                                          | 8                                    |
| ПЧВ102-1К5-А | 1,5                             | 6,8                                          | 16                                   |
| ПЧВ103-2К2-А | 2,2                             | 9,6                                          | 20                                   |
| ПЧВ101-К75-В | 0.75                            | 2,1                                          | 4                                    |
| ПЧВ102-1К5-В | 1,5                             | 3,4                                          | 6                                    |
| ПЧВ102-2К2-В | 2,2                             | 4,8                                          | 10                                   |
| ПЧВ103-3К0-В | 3,0                             | 6,3                                          | 12                                   |
| ПЧВ103-4К0-В | 4,0                             | 8,2                                          | 16                                   |
| ПЧВ203-5К5-В | 5,5                             | 11,0                                         | 20                                   |
| ПЧВ203-7К5-В | 7,5                             | 14,0                                         | 25                                   |
| ПЧВ204-11К-В | 11                              | 21,0                                         | 40                                   |
| ПЧВ204-15К-В | 15                              | 27,0                                         | 63                                   |
| ПЧВ205-18К-В | 18                              | 37,0                                         | 80                                   |
| ПЧВ205-22К-В | 22                              | 43,0                                         | 100                                  |

**Таблица 2.2 – Параметры для подбора плавкого предохранителя**

### **2.1.4 Магнитный контактор**

<span id="page-8-2"></span>Магнитный контактор служит для местного или дистанционного управления питанием, а так же для выполнения защитных функций ПЧВ.

**Внимание!** Для оперативного пуска и останова ПЧВ использовать магнитный контактор не рекомендуется. Это может значительно снизить срок службы ПЧВ.

Магнитные контакторы выбираются по условию:

$$
I_n \geq I_{\alpha x},\tag{2.2}
$$

где *Iп*– номинальный ток контактора, А;

 *Iвх*– ток на входе преобразователя частоты, А.

Рекомендуемые номиналы тока для подбора магнитных контакторов для ПЧВ приведены в таблице 2.3.

<span id="page-9-0"></span>

| Модификация  | Выходная<br><b>МОЩНОСТЬ</b><br>ПЧВ, кВт | Номинальный выход-<br>ной ток ПЧВ, А | Номинальный ток<br>магнитного контак-<br>тора, А |
|--------------|-----------------------------------------|--------------------------------------|--------------------------------------------------|
| ПЧВ101-К18-А | 0,18                                    | 1,2                                  | 9                                                |
| ПЧВ101-К37-А | 0,37                                    | 2,2                                  | 9                                                |
| ПЧВ101-К75-А | 0.75                                    | 4,2                                  | 9                                                |
| ПЧВ102-1К5-А | 1,5                                     | 6,8                                  | 9                                                |
| ПЧВ103-2К2-А | 2,2                                     | 9,6                                  | 12                                               |
| ПЧВ103-3К0-В | 3,0                                     | 6,3                                  | 9                                                |
| ПЧВ103-4К0-В | 4,0                                     | 8,2                                  | 9                                                |
| ПЧВ203-5К5-В | 5,5                                     | 11,0                                 | 12                                               |
| ПЧВ203-7К5-В | 7,5                                     | 14,0                                 | 18                                               |
| ПЧВ204-11К-В | 11                                      | 21,0                                 | 25                                               |
| ПЧВ204-15К-В | 15                                      | 27,0                                 | 32                                               |
| ПЧВ205-18К-В | 18                                      | 37,0                                 | 40                                               |
| ПЧВ205-22К-В | 22                                      | 43,0                                 | 50                                               |

**Таблица 2.3 – Параметры для подбора магнитного контактора**

# **2.1.5 Входные фильтры**

# **2.1.5.1 Сетевой дроссель на входе ПЧ**

<span id="page-9-1"></span>Сетевой дроссель повышает коэффициент мощности и рекомендуется, если мощность источника питания (распределительного трансформатора) более 500 кВА и превышает по мощности в шесть и более раз мощность ПЧВ, или если длина кабеля между источником питания и преобразователем частоты менее 10 м.

Коэффициент мощности системы ПЧВ-электродвигатель меньше, чем самого электродвигателя. Причиной этого явления являются высшие гармоники тока, источником которых является инвертор ПЧВ. Для подавления высших гармоник рекомендуется использовать сетевой дроссель, который корректирует коэффициент мощности системы ПЧВ-электродвигатель.

Подавление высших гармонических составляющих входного тока системы ПЧВ-электродвигатель важно еще и потому, что высшие гармоники тока искажают форму и симметрию фаз питающего напряжения. В результате этого через нагрузки, батареи статических конденсаторов и кабельные сети ПЧВ циркулируют токи высших гармонических составляющих. Это приводит к дополнительным потерям в статорах двигателей, вызывая их нагрев и снижение срока службы. Чем больше мощность ПЧВ, тем большие искажение он вносит в систему электроснабжения. Несимметрия напряжений по фазам вызывают увеличение токов через диоды неуправляемого выпрямителя ПЧВ, что может привести к их выходу из строя. Кроме того, высшие гармоники могут приводить к нестабильной работе вторичных электронных приборов.

 При внезапных коротких замыканиях на выходе ПЧВ скорость нарастания тока через диоды выпрямителя и транзисторы инвертора ограничивается выходным сопротивлением питающей сети и чем оно больше, тем выше вероятность успешного срабатывания электронной токовой защиты ПЧВ. Так же, быстрые изменения напряжения на входе ПЧВ происходящие, например, при грозовых перенапряжениях, коммутациях батарей статических конденсаторов и т.п., приводят к кратковременному увеличению токов через диоды неуправляемого выпрямителя ПЧВ.

Применение сетевых дросселей в значительной степени снижает вышеперечисленные негативные факторы.

Правильный выбор индуктивности сетевого дросселя в составе привода ПЧВ:

1 Позволяет более полно использовать энергосберегающие свойства ПЧВ, работающего в качестве регулятора производительности насоса, вентилятора или других механизмов;

2 Защищает сеть электроснабжения от высших гармоник, генератором которых является инвертор ПЧВ;

3 Защищает ПЧВ от перенапряжения в сети электроснабжения и несимметрии линейных напряжений питающей сети.

Рекомендуемые номиналы тока и индуктивности для подбора сетевых дросселей для ПЧВ приведены в таблице 2.4.

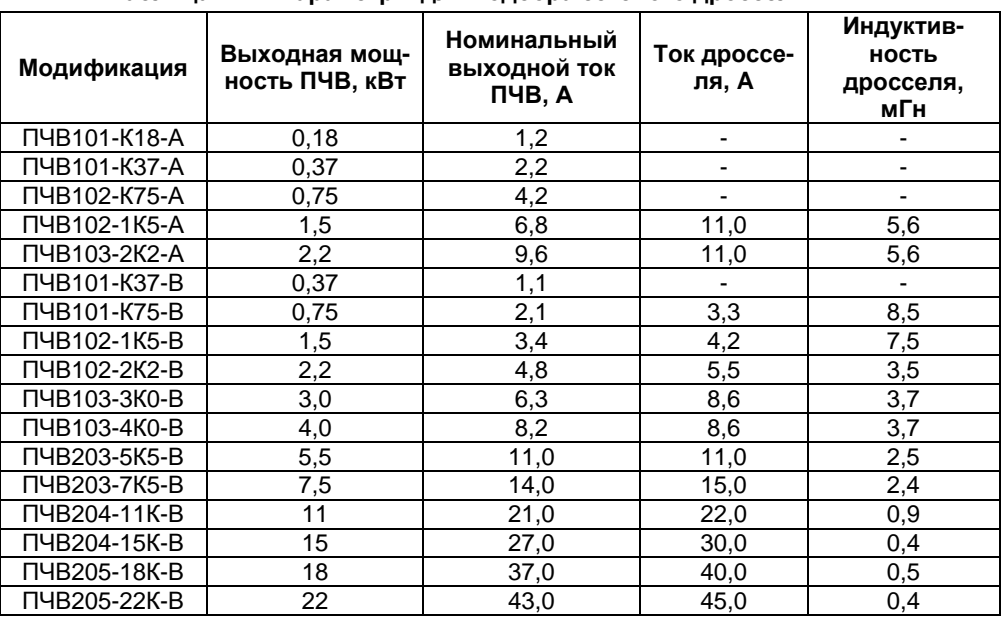

**Таблица 2.4 – Параметры для подбора сетевого дросселя**

### **2.1.5.2 Радиочастотные фильтры**

<span id="page-10-0"></span>Для обеспечения электромагнитной совместимости (ЭМС) в структурной схеме привода с ПЧВ рекомендуется применять радиочастотные фильтры (далее РЧ - фильтры), которые подавляют радиочастотные помехи от кабелей, соединяющих <span id="page-11-0"></span>ПЧВ и электродвигатели. Излучение радиопомех может быть уменьшено применением металлических кожухов и экранов.

В кабелях радиоизлучение возникает между фазами, а также между фазами и «землей». Для снижения уровня радиопомех со стороны питания преобразователя частоты, применяются фильтры радиопомех.

Серия ПЧВ имеет встроенные радиочастотные фильтры, удовлетворяющие требованиям класса А1 по ГОСТ Р 51318.11-2006. Однако, в некоторых случаях для исключения влияния радиопомех на работу электронной аппаратуры, которая подключена к этой же сети, требуется применение дополнительных внешних фильтров.

Важной особенностью РЧ - фильтров, является то, что они изготавливаются из высококачественных индуктивных и емкостных компонентов. Это позволяет оптимально использовать их не только в приводных системах промышленных производств, но также для применения в медицинских и бытовых установках.

Рекомендуемые параметры радиочастотных фильтров для ПЧВ приведены в таблице 2.5.

| Модификация  | Выходная<br><b>МОЩНОСТЬ</b><br>ПЧВ, кВт | Номинальный<br>выходной ток<br>ПЧВ, А | Номинальное<br>напряжение РЧ-<br>фильтра | Ток<br>фильтра,<br>A |
|--------------|-----------------------------------------|---------------------------------------|------------------------------------------|----------------------|
| ПЧВ101-К18-А | 0,18                                    | 1,2                                   |                                          |                      |
| ПЧВ101-К37-А | 0,37                                    | 2,2                                   |                                          |                      |
| ПЧВ102-К75-А | 0,75                                    | 4,2                                   | 1 фаза/220 B                             | 6                    |
| ПЧВ102-1К5-А | 1,5                                     | 6,8                                   |                                          | 10                   |
| ПЧВ103-2К2-А | 2,2                                     | 9,6                                   |                                          | 16                   |
| ПЧВ101-КЗ7-В | 0,37                                    | 1,1                                   |                                          |                      |
| ПЧВ101-К75-В | 0,75                                    | 2,1                                   |                                          | 5                    |
| ПЧВ102-1К5-В | 1,5                                     | 3,4                                   |                                          | 5                    |
| ПЧВ102-2К2-В | 2,2                                     | 4,8                                   |                                          | 8                    |
| ПЧВ103-3К0-В | 3,0                                     | 6,3                                   |                                          | 8                    |
| ПЧВ103-4К0-В | 4,0                                     | 8,2                                   |                                          | 16                   |
| ПЧВ203-5К5-В | 5,5                                     | 11,0                                  | 3 фазы/380 В                             | 16                   |
| ПЧВ203-7К5-В | 7,5                                     | 14,0                                  |                                          | 16                   |
| ПЧВ204-11К-В | 11                                      | 21,0                                  |                                          | 30                   |
| ПЧВ204-15К-В | 15                                      | 27,0                                  |                                          | 30                   |
| ПЧВ205-18К-В | 18                                      | 37,0                                  |                                          | 45                   |
| ПЧВ205-22К-В | 22                                      | 43,0                                  |                                          | 45                   |

**Таблица 2.5 – Параметры для подбора радиочастотного фильтра**

# <span id="page-11-1"></span>**2.2 Дополнительное оборудование для подключения на выход ПЧВ**

# **2.2.1 Дроссель dU/dt**

<span id="page-11-2"></span>Основное назначение дросселей dU/dt - снижение скорости нарастания напряжения и величины перенапряжения на клеммах электродвигателя при использовании коротких кабелей для подключения электродвигателя.

<span id="page-12-0"></span>Кроме того, дроссели dU/dt снижают нагрузку на изоляцию обмоток двигателя и рекомендуются для применений, в которых существует вероятность повреждения двигателя по причине пробоя изоляции вследствие пульсаций и импульсов напряжения.

Причиной пульсаций и импульсов напряжения служит высокочастотная коммутация индуктивной нагрузки. Чем больше индуктивность, тем выше перенапряжения, вызывающие нагрузку на изоляцию обмоток двигателя. Собственный импеданс длинного кабеля позволяет снизить величину перенапряжения, однако для достижения допустимого уровня требуются дополнительные дроссели dU/dt, которые устанавливаются в непосредственной близости от выхода ПЧВ.

Использование дросселей dU/dt рекомендуется в следующих случаях:

1) При коротком кабеле между преобразователем частоты и двигателем.

2) Со старыми или перемотанными электродвигателями.

3) В агрессивных средах, в средах с высокой влажностью.

4) В системах управления с частыми торможениями.

Преимущества систем с фильтрами dU/dt:

1) Защита от импульсов напряжения и dU/dt и продление срока службы двигателя.

2) Малые размер, вес и цена по сравнению с другими дросселями и фильтрами.

Рекомендуемые параметры дросселей dU/dt для ПЧВ приведены в таблице 2.6.

| Модификация  | Выходная<br><b>МОЩНОСТЬ</b><br>ПЧВ, кВт | Номиналь-<br>ный выход-<br>ной ток ПЧВ.<br>A | Ток<br>дросселя, А | <b>Индуктивность</b><br>дросселя, мГн |
|--------------|-----------------------------------------|----------------------------------------------|--------------------|---------------------------------------|
| ПЧВ101-К37-В | 0,37                                    | 1,1                                          | 1,8                | 4,91                                  |
| ПЧВ101-К75-В | 0,75                                    | 2,1                                          | 2,8                | 3,2                                   |
| ПЧВ102-1К5-В | 1,5                                     | 3,4                                          | 4,9                | 1,8                                   |
| ПЧВ102-2К2-В | 2,2                                     | 4,8                                          | 7,0                | 1,27                                  |
| ПЧВ103-3К0-В | 3,0                                     | 6,3                                          | 9,0                | 0.94                                  |
| ПЧВ103-4К0-В | 4,0                                     | 8,2                                          | 13,0               | 0,7                                   |
| ПЧВ203-5К5-В | 5,5                                     | 11,0                                         | 17,0               | 0,52                                  |
| ПЧВ203-7К5-В | 7,5                                     | 14,0                                         | 21,0               | 0,42                                  |
| ПЧВ204-11К-В | 11                                      | 21,0                                         | 33,0               | 0,24                                  |
| ПЧВ204-15К-В | 15                                      | 27,0                                         | 40,0               | 0,2                                   |
| ПЧВ205-18К-В | 18                                      | 37,0                                         | 49,0               | 0,16                                  |
| ПЧВ205-22К-В | 22                                      | 43,0                                         | 58,0               | 0,14                                  |

**Таблица 2.6 - Параметры для подбора дросселя dU/dt** 

# **2.2.2 Моторные дроссели**

<span id="page-12-1"></span>При питании асинхронного двигателя от преобразователя частоты к обмоткам двигателя прикладывается импульсное напряжение амплитуда которого, превышает номинальное напряжение питания асинхронного двигателя. Это может вызвать пробой изоляции обмоток двигателя, особенно при его длительной эксплуатации, когда изоляция обмоточных проводов и обмоток теряет свои первоначальные изоляционные свойства.

<span id="page-13-0"></span>Формирование синусоидального тока в обмотках двигателя осуществляется с помощью широтно-импульсной модуляции (ШИМ) напряжения в ПЧВ. При низких частотах ШИМ высокочастотные пульсации моторного тока могут достигать до 5-10 %. Высокочастотные гармоники тока вызывают дополнительный нагрев двигателя.

Моторные дроссели устанавливаются в непосредственной близости от выхода ПЧВ и обеспечивают подавление высокочастотных гармоник в токе двигателя

Помимо этого, моторные дроссели компенсируют емкостные токи длинных моторных кабелей, то есть не дают развиваться большим емкостным токам и соответственно препятствуют ложным срабатываниям защиты ПЧВ.

Рекомендуемые параметры моторных дросселей для ПЧВ приведены в таблице 2.7.

| Модификация  | Выходная<br><b>МОЩНОСТЬ</b><br>ПЧВ, кВт | Номиналь-<br>ный выход-<br>ной ток<br>ПЧВ, А | Ток<br>дросселя, А | <b>Индуктивность</b><br>дросселя, мГн |
|--------------|-----------------------------------------|----------------------------------------------|--------------------|---------------------------------------|
| ПЧВ101-К37-В | 0,37                                    | 1,1                                          | 3,8                | 16,3                                  |
| ПЧВ101-К75-В | 0.75                                    | 2,1                                          | 3,8                | 16,3                                  |
| ПЧВ102-1К5-В | 1,5                                     | 3,4                                          | 3,8                | 16,3                                  |
| ПЧВ102-2К2-В | 2,2                                     | 4,8                                          | 5,3                | 11,8                                  |
| ПЧВ103-3К0-В | 3,0                                     | 6,3                                          | 7,3                | 8                                     |
| ПЧВ103-4К0-В | 4,0                                     | 8,2                                          | 7,3                | 8                                     |
| ПЧВ203-5К5-В | 5,5                                     | 11,0                                         | 11,0               | 4,6                                   |
| ПЧВ203-7К5-В | 7,5                                     | 14,0                                         | 16,0               | 3,8                                   |
| ПЧВ204-11К-В | 11                                      | 21,0                                         | 22,0               | 2,5                                   |
| ПЧВ204-15К-В | 15                                      | 27,0                                         | 32,0               | 2,0                                   |
| ПЧВ205-18К-В | 18                                      | 37,0                                         | 48,0               | 1,3                                   |
| ПЧВ205-22К-В | 22                                      | 43.0                                         | 48,0               | 1,3                                   |

**Таблица 2.7 - Параметры для подбора моторного дросселя**

# **2.2.3 Синусные фильтры**

<span id="page-13-1"></span>Синусные фильтры представляют собой комбинацию емкостных и индуктивных элементов. Данные фильтры имеют ряд преимуществ перед dU/dt дросселями и моторными дросселями, так как высокая несущая частота преобразователя частоты практически полностью поглощается фильтрами и на выходе получается практически синусоидальное напряжение, что позволяет значительно увеличивать длину кабельных линий (до 150 метров) от ПЧВ до электродвигателя и исключает необходимость применения экранированного кабеля.

Кроме того, с исключением высокочастотной составляющей напряжения, снижается нагрев двигателя, что увеличивает срок его службы, т.е. синусный фильтр уменьшает износ и потери в двигателе, а так же снижает его акустический шум, вызванный гармоническим составом питающего напряжения.

Синусные фильтры устанавливаются в непосредственной близости от выхода ПЧВ.

Рекомендуемые параметры синусных фильтров для ПЧВ приведены в таблице 2.8.

<span id="page-14-0"></span>

| Модификация  | Выходная<br><b>МОЩНОСТЬ</b><br>ПЧВ, кВт | Номинальный<br><b>ВЫХОДНОЙ ТОК</b><br>ПЧВ, А | Ток<br>фильт-<br>pa, A | <b>Индуктивность</b><br>фильтра, мГн | Емкость<br>фильт-<br>ра, мкФ |
|--------------|-----------------------------------------|----------------------------------------------|------------------------|--------------------------------------|------------------------------|
| ПЧВ101-КЗ7-В | 0.37                                    | 1,1                                          | 2,5                    | 29,0                                 | 1,0                          |
| ПЧВ101-К75-В | 0,75                                    | 2,1                                          | 2,5                    | 29,0                                 | 1,0                          |
| ПЧВ102-1К5-В | 1,5                                     | 3,4                                          | 4,5                    | 13,0                                 | 2,2                          |
| ПЧВ102-2К2-В | 2,2                                     | 4,8                                          | 8,0                    | 6,9                                  | 4,7                          |
| ПЧВ103-3К0-В | 3,0                                     | 6,3                                          | 8,0                    | 6,9                                  | 4,7                          |
| ПЧВ103-4К0-В | 4,0                                     | 8,2                                          | 10,0                   | 5,2                                  | 6,8                          |
| ПЧВ203-5К5-В | 5,5                                     | 11,0                                         | 17,0                   | 3,1                                  | 10,0                         |
| ПЧВ203-7К5-В | 7,5                                     | 14,0                                         | 17,0                   | 3,1                                  | 10,0                         |
| ПЧВ204-11К-В | 11,0                                    | 21,0                                         | 24,0                   | 2,4                                  | 10,0                         |
| ПЧВ204-15К-В | 15,0                                    | 27,0                                         | 38,0                   | 1,6                                  | 10,0                         |
| ПЧВ205-18К-В | 18,0                                    | 37,0                                         | 38,0                   | 1,6                                  | 10,0                         |
| ПЧВ205-22К-В | 22,0                                    | 43,0                                         | 48,0                   | 1,1                                  | 14,7                         |

**Таблица 2.8 - Параметры для подбора синусного фильтра**

### **2.2.4 Тормозные резисторы**

<span id="page-14-1"></span>Тормозной резистор применяется для торможения двигателя или быстрого снижения его скорости (особенно, для нагрузок с большим моментом инерции).

При торможении асинхронный двигатель работает в генераторном режиме и отдает электрическую энергию в ПЧВ, что вызывает перенапряжение в звене постоянного тока. Для гашения перенапряжения в звене постоянного тока используются тормозные резисторы, которые преобразуют электрическую энергию в тепловую.

Преобразователи частоты серии ПЧВ1 и ПЧВ2, мощностью от 1,5 кВт и более, имеют встроенный тормозной модуль с транзисторным ключом, к которому подсоединяют тормозной резистор. Выбор тормозного резистора для ПЧВ может быть осуществлен расчетным путем либо по таблице рекомендуемых параметров.

Для расчета сопротивления тормозного резистора в зависимости от цикла нагрузки рекомендуется использовать нижеописанный алгоритм.

1 Рассчитываем максимальный момент торможения М<sub>Втах</sub>. Данный момент зависит от начальной скорости замедления  $n_1$ , конечной скорости замедления  $n_2$ , желаемого времени замедления  $t_B$  и общего момента инерции системы  $J_{tot}$  (определяемого как сумма всех моментов инерции приведенных к валу электродвигателя).

$$
M_{B\max} = \frac{J_{tot} \cdot (n_1 - n_2)}{9,55 \cdot t_B}
$$
 (2.3)

2 Определяем максимальную мощность торможения, Вт.

$$
P_{B\max} = \frac{M_{B\max} \cdot (n_1 - n_2)}{9,55 \cdot t_B}
$$
 (2.4)

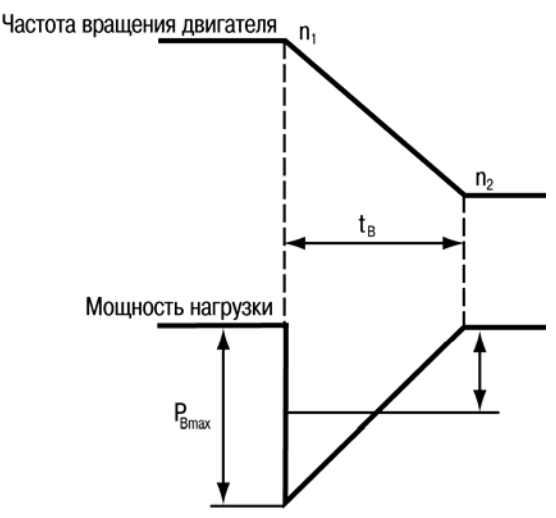

**Рисунок 2.3 - Параметры привода при торможении**

3 Находим максимальную электрическую мощность торможения Pel.

$$
P_{el} = P_{B\text{max}} - k \cdot P_{mot} - (1 - \eta_r) \cdot P_{B\text{max}},
$$
 (2.5)

Коэффициент уменьшения нагрузки торможения k зависит от мощности привода и выбирается по таблице 2.9.

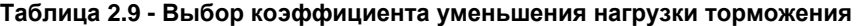

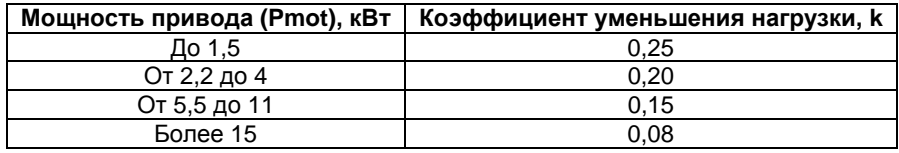

В случае работы двигателя совместно с редуктором необходимо учитывать

КПД редуктора ( $\eta_{\scriptscriptstyle \gamma}$ ). Если редуктора нет, его кпд в формуле принимается равным 1.

Рассчитываем значение периода включения тормозного резистора (тормозной цикл ≡ Продолжительность Включения) ПВ ≡ ED, то есть отношение времени торможения t<sub>в</sub> к времени цикла работы Т (при T<120 сек):

$$
ED = \frac{t_B}{T} \qquad (2.6)
$$

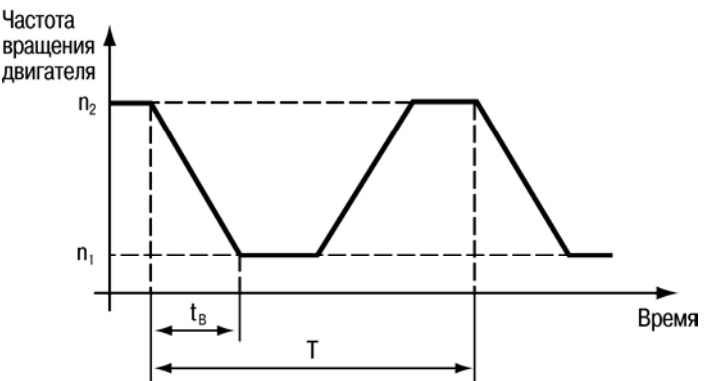

#### **Рисунок 2.4 - Определение продолжительности включения (ED) по циклу торможения**

4 Определяем максимально-допустимое значение тормозного сопротивления R<sub>B</sub>.

$$
R_{B\max} \le \frac{U_B^2}{P_{el}} \tag{2.7}
$$

где  $U_B$  – напряжение на шине постоянного тока преобразователя частоты, численно равное для ПЧВ класса 400В – 757В +/-3%, для ПЧ класса 200В – 387В +/-3%. Значение сопротивления выбираемого из стандартного ряда тормозных ре-

зисторов не должно быть больше чем рассчитанное значение R<sub>B</sub>.

5 Рассчитаем номинальную мощность PB тормозного резистора.

$$
P_B = \frac{P_{el}}{f_k} \tag{2.8}
$$

где  $f_k$  – корректировочный коэффициент зависящий от значения ED, который выбирается по графику рисунок 2.5.

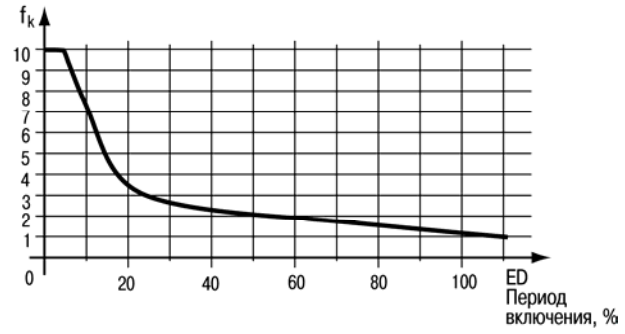

**Рисунок 2.5 - Выбор корректирующего коэффициента по ED** 

6 Выбор тормозного резистора осуществляется по значениям  $R_B$ ,  $P_B$  и  $P_{el}$  (в качестве пиковой мощности).

#### **Пример расчета тормозного резистора**

#### **Данные:**

Мощность двигателя и ПЧ: 22 кВт;

Номинальная скорость двигателя: 1420 об/мин;

Номинальный момент: 142 Нм;

Номинальное напряжение питания: 400 В;

Тормозной момент: 120% от номинального момента;

Время цикла: 30 сек;

Момент инерции нагрузки: 8 кгм²;

Редуктора нет.

**Задание:** Рассчитать значение мощности и сопротивления тормозного резистора.

Требуемое время торможения и значение тормозного цикла для обеспечения заданного момента торможения:

$$
t_{\rm B} = \frac{2 \cdot \pi \cdot J \cdot n}{60 \cdot M_{B_{\rm max}}} = \frac{2 \cdot \pi \cdot 8 \text{ } \kappa \cdot 2M^2 \cdot 1420 \text{ } \text{ } 06 \text{ } / \text{ } M \text{ } H \text{ } } = 7 \text{ } \text{cek.}
$$
\n
$$
ED = \frac{t_{\rm B}}{T} = \frac{7 \text{ } \text{cek}}{30 \text{ } \text{cek}} = 0,23 = 23 \text{ } \text{%}
$$

Рассчитаем максимальную тормозную мощность:

$$
P_{B\text{max}} = \frac{M_{B\text{max}} \cdot (n_1 - n_2)}{9,55 \cdot t_B} = \frac{1,2 \cdot 142 \ HM \cdot 1420 \ o6 / \ \text{mult}}{9,55 \cdot 30} = 25,34 \ \text{kBm}
$$

Определим электрическую мощность торможения:

$$
P_{el} = P_{B\text{max}} - k \cdot P_{mot} = 25,34 \ \kappa Bm - 0,08 \cdot 22 \ \kappa Bm = 23,6 \ \kappa Bm
$$

По графику, изображенному на рисунке 2.4, выбираем коэффициент f=3. Определяем номинальную мощность торможения.

$$
P_{\text{elAve}} = \frac{P_{\text{el}}}{f} = \frac{23,6 \text{ }\kappa Bm}{3} = 7,9 \text{ }\kappa Bm
$$

Определяем максимально допустимое сопротивление тормозного резистора для заданного цикла нагрузки.

$$
R_{B\text{max}} \le \frac{U_B^2}{P_{el}} = \frac{(760 \text{ B})^2}{23, 6 \text{ kBm}} = 24,5 \text{ Om}
$$

 $R_B$  не может быть меньше минимального сопротивления тормозного резистора, выбираемого по таблице 2.10. В ней же приведены рекомендуемые значения тормозного резистора и сопротивления резисторов для продолжительности включения 10 и 40 %.

<span id="page-18-0"></span>

|              |                  |          | $ED = 10%$     |          | $ED=40%$    |          |             |
|--------------|------------------|----------|----------------|----------|-------------|----------|-------------|
| Тип ПЧВ      | Мощность,<br>кВт | Rmin, Ом | Rbr ном,<br>Ом | Rrec, Om | Pbr.<br>кВт | Rrec, Om | Pbr.<br>кВт |
| ПЧВ102-1К5-А | 1,5              | 81,0     | 110.5          | 100      | 0,1         | 100      | 0.57        |
| ПЧВ103-2К2-А | 2,2              | 58,5     | 74,1           | 70       | 0,2         | 70       | 0,79        |
| ПЧВ102-1К5-В | 1,5              | 382      | 437.3          | 410      | 0,1         | 630      | 0,360       |
| ПЧВ102-2К2-В | 2,2              | 260      | 293.3          | 270      | 0,2         | 270      | 0.790       |
| ПЧВ103-3К0-В | 3,0              | 189      | 212.7          | 200      | 0,2         | 200      | 1,130       |
| ПЧВ103-4К0-В | 4,0              | 135      | 157,3          | 145      | 0,280       | 145      | 1,7         |
| ПЧВ203-5К5-В | 5,5              | 99       | 113,3          | 110      | 0,360       | 110      | 2,2         |
| ПЧВ203-7К5-В | 7,5              | 72       | 82,4           | 80       | 0,450       | 80       | 2,2         |
| ПЧВ204-11К-В | 11               | 50       | 55,3           | 56       | 0,680       | 56       | 2,8         |
| ПЧВ204-15К-В | 15               | 36       | 40,3           | 38       | 1.130       | 38       | 5,5         |
| ПЧВ205-18К-В | 18               | 27       | 32.5           | 28       | 1,4         | 28       | 6,3         |
| ПЧВ205-22К-В | 22               | 20.3     | 27,2           | 22       | 1,7         | 22       | 8,2         |

**Таблица 2.10 - Подбор тормозных резисторов**

### <span id="page-18-1"></span>**2.3 Приборы контроля технологических параметров приводов**

# **2.3.1 Инкрементальные энкодеры**

<span id="page-18-2"></span>Инкрементальные энкодеры предназначены для преобразования величины угла поворота вала электродвигателя или механизма в последовательность прямоугольных электрических импульсов, имеющих координатно-периодический характер. При этом временной масштаб сигналов пропорционален текущей скорости измеряемого перемещения, а количество импульсов кратно величине перемещения.

При наличии энкодера, жестко закрепленного на валу электродвигателя, стандартный асинхронный электродвигатель может выполнять функции высокоточного регулируемого электропривода. Инкрементальные энкодеры имеют импульсные выход, при повороте на определённый угол на выходе генерируются импульсы напряжения.

Энкодеры применяются в системах автоматизации как датчики:

1) угла;

2) положения;

3) скорости и ускорения вала.

Требования к энкодеру, подключаемого к ПЧВ:

- 1) Питание 24В;
- 2) Частота 20 Гц-5000 Гц\*;
- 3) Выходная функция: P-N-P.

**Примечание** \*- Максимальная частота импульсов на входе ПЧВ, клемма 33, не может превышать указанного значения.

# **2.3.2 Монтажные шкафы**

<span id="page-19-1"></span><span id="page-19-0"></span>Для защиты преобразователя и дополнительного оборудования от внешних воздействий, рекомендуется монтировать оборудование в шкаф со степенью защиты IP66.

| ПЧВ          |             | Монтажный шкаф           |                               |                |  |  |
|--------------|-------------|--------------------------|-------------------------------|----------------|--|--|
| Модификация  | Тип<br>кор- | Минималь-<br>ные габари- | Рекомендуемые<br>габариты, мм | Степень защиты |  |  |
|              | пуса        | TЫ, MM                   |                               |                |  |  |
| ПЧВ101-К18-А | 01          | 300x250x210              | 500x400x210                   | <b>IP66</b>    |  |  |
| ПЧВ101-К37-А | 01          | 300x250x210              | 500x400x210                   | <b>IP66</b>    |  |  |
| ПЧВ101-К75-А | 01          | 300x250x210              | 500x400x210                   | IP66           |  |  |
| ПЧВ102-1К5-А | 02          | 300x250x210              | 500x400x210                   | IP66           |  |  |
| ПЧВ103-2К2-А | 03          | 500x400x260              | 600x500x260                   | IP66           |  |  |
| ПЧВ101-КЗ7-В | 01          | 300x250x210              | 500x400x210                   | <b>IP66</b>    |  |  |
| ПЧВ101-К75-В | 01          | 300x250x210              | 500x400x210                   | IP66           |  |  |
| ПЧВ102-1К5-В | 02          | 300x250x210              | 500x400x210                   | IP66           |  |  |
| ПЧВ102-2К2-В | 02          | 300x250x210              | 500x400x210                   | <b>IP66</b>    |  |  |
| ПЧВ103-3К0-В | 02          | 300x250x210              | 500x400x210                   | <b>IP66</b>    |  |  |
| ПЧВ103-4К0-В | 03          | 500x400x260              | 600x500x260                   | <b>IP66</b>    |  |  |
| ПЧВ203-5К5-В | 03          | 500x400x260              | 600x500x260                   | <b>IP66</b>    |  |  |
| ПЧВ203-7К5-В | 03          | 500x400x260              | 600x500x260                   | IP66           |  |  |
| ПЧВ204-11К-В | 04          | 600x400x300              | 600x800x300                   | <b>IP66</b>    |  |  |
| ПЧВ204-15К-В | 04          | 600x400x300              | 800x400x300                   | <b>IP66</b>    |  |  |
| ПЧВ205-18К-В | 05          | 800x 400x300             | 800x600x300                   | <b>IP66</b>    |  |  |
| ПЧВ205-22К-В | 05          | 800x 400x300             | 800x600x300                   | <b>IP66</b>    |  |  |

**Таблица 2.11 - Выборов шкафов для размещения оборудования**

# <span id="page-20-1"></span><span id="page-20-0"></span>**3 Примеры программных конфигураций ПЧВ для управления электродвигателем**

# <span id="page-20-2"></span>**3.1 Пример 1: «Быстрый старт»**

### **Шаг 1. Выполните внешние подключения к ПЧВ согласно РЭ.**

**Шаг 2. Проведите инициализацию параметров (сброс на заводские значения):**  Способ 1

- 1) На ЛПО обесточенного ПЧВ одновременно нажмите кнопки «МЕНЮ» и «ВВОД»;
- 2) Удерживая кнопки в нажатом состоянии, подайте питание на прибор и через 3…5 сек отпустите кнопки после характерного щелчка от срабатывания встроенного реле;
- 3) Сбросьте защиту и сообщение «AL80» нажатием кнопок «СТОП/СБРОС» и «ВВОД».

Способ 2

- 1) Подключите питание ПЧВ;
- 2) На ЛПО установите значение «2» в параметр 14-22.
- 3) Отключите питание ПЧВ.
- 4) После погасания ЖКИ повторно подайте питание на ПЧВ
- 5) Сбросьте защиту и сообщение «AL80» нажатием кнопок «СТОП/СБРОС» и «ВВОД».

### **Шаг 3. Введите значения параметров из паспортных данных электродвигателя**

### **Таблица 3.1 – Ввод параметров электродвигателя**

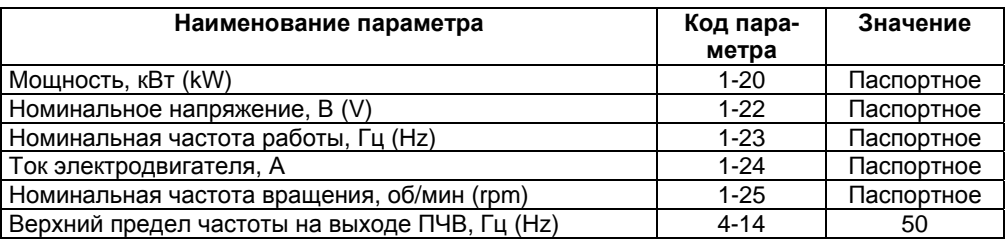

### **Внимание!**

- 1. Редактирование 1-20…1-29 проводить в режиме «СТОП/СБРОС», в противном случае на ЖКИ появится сообщение «run».
- 2.Изменение мощности АД в параметре 1-20 приводит к автоматическому изменению тока АД в параметре 1-24.
- 3. Изменение частоты АД в параметре 1-23 приводит к автоматическому изменению номинальной скорости АД в параметре 1-25.
- 4. «По умолчанию» приняты параметры двигателя, актуальные для синхронной частоты 1500 об/мин.

### <span id="page-21-0"></span>**Шаг 4. Проведите автоматическую адаптацию электродвигателя (ААД)**

- 1) Нажмите на ЛПО «СТОП/СБРОС» и убедитесь, что вал АД неподвижен.
- 2) Установите для параметра 1-29 значение (2) «ААД включено».
- 3) Нажмите кнопку «ВВОД» на ЖКИ появится надпись «PUSH hand».
- 4) Нажмите кнопку «ПУСК/РУЧН.» для запуска процесса ААД.
- 5) После автоматического выполнения последовательности операций на ЖКИ появится сообщение «PUSH Ok».
- 6) Нажмите кнопку «ВВОД».

### **Шаг 5. Проверьте работоспособность ПЧВ и направление вращения вала АД.**

- 1) Нажмите на ЛПО «ПУСК/ДИСТ.» и кнопку «ШАГ» (см. РЭ, рисунок Б.1). Электродвигатель начнет вращаться с частотой, близкой к 5 Гц.
- 2) Убедитесь в правильно выбранном направлении вращения вала.
- 3) Нажмите на ЛПО «ПУСК/РУЧН.», вращая ручку потенциометра на ЛПО1 или кнопками «БОЛЬШЕ/МЕНЬШЕ» на ЛПО2 регулируйте скорость вращения вала АД.
- 4) После проведения процедуры «Быстрый старт» ПЧВ готов к работе или дальнейшему конфигурированию в режиме «СТОП/СБРОС».

**Примечание -** Здесь и далее, для параметров, значения которых не указаны в таблицах, используются их значения «по умолчанию». В режиме «ПУСК/РУЧН» с разомкнутым и замкнутым контуром процесса потенциометр ЛПО является источником задания (уставки).

# <span id="page-21-1"></span>**3.2 Пример 2: Плавный разгон и торможение АД**

Плавный разгон/торможение с задержкой выполнения обеспечивается регулировкой параметров 3-41, 3-42 и 1-71.

Управление частотой вращения производится:

- потенциометром ЛПО в режиме «ПУСК/РУЧН»;

- по аналоговому входу (0…10 В), либо (0/4…20 мА) в режиме «ПУСК/ДИСТ.».

График изменения частоты вращения вала при различных способах задания характеристик пуск/торможения электродвигателя приведен на рисунке 3.1.

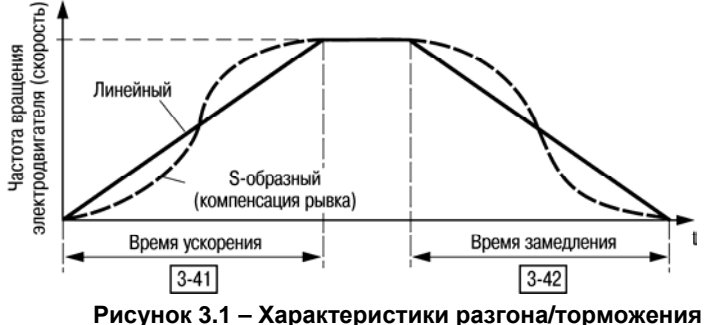

Примеры программной конфигурации разгона/торможения приведены в таблице 3.2.

#### <span id="page-22-0"></span>**3 Типовые программные конфигурации ПЧВ для управления электродвигателями**

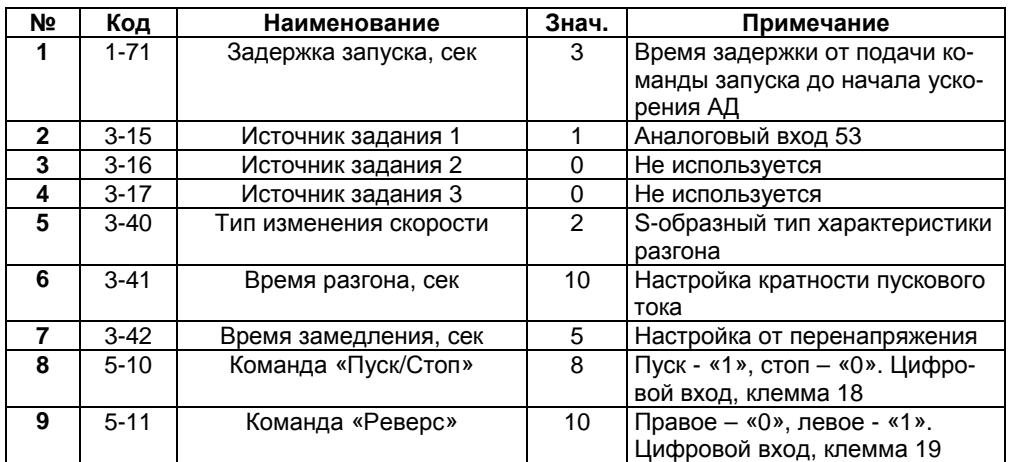

#### **Таблица 3.2**

Схема соединения клемм ПЧВ приведена на рисунке 3.2.

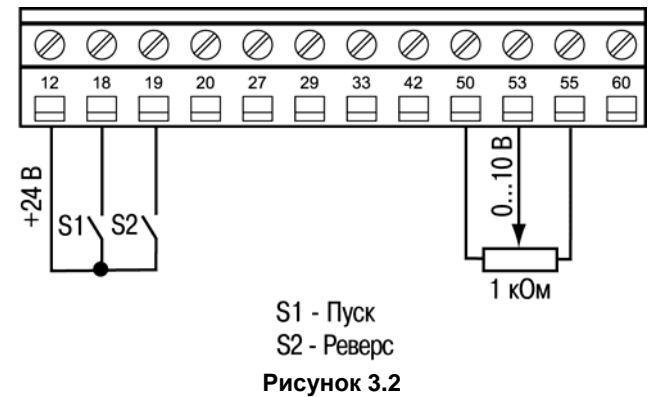

# <span id="page-22-1"></span>**3.3 Пример 3: увеличение/снижение скорости АД по цифровым входам**

Плавное увеличение/снижение скорости АД можно произвести путем задания функций цифровых входов в режиме «ПУСК/ДИСТ.», без подключения внешнего потенциометра. Для этого, в режиме фиксации выхода или задания необходимо задать для цифровых входов функции цифрового потенциометра, пар. 5-1\* (21 и 22). Тогда, если функция увеличения/снижения скорости, активна в течение 400 мс, задание изменяется на 0,1 %. Если вход активен больше 400 мс, то изменение скорости идет в соответствии с параметрами группы 3-5\*.

Пример программной конфигурации приведен в таблице 3.3.

#### **3 Типовые программные конфигурации ПЧВ для управления электродвигателями**

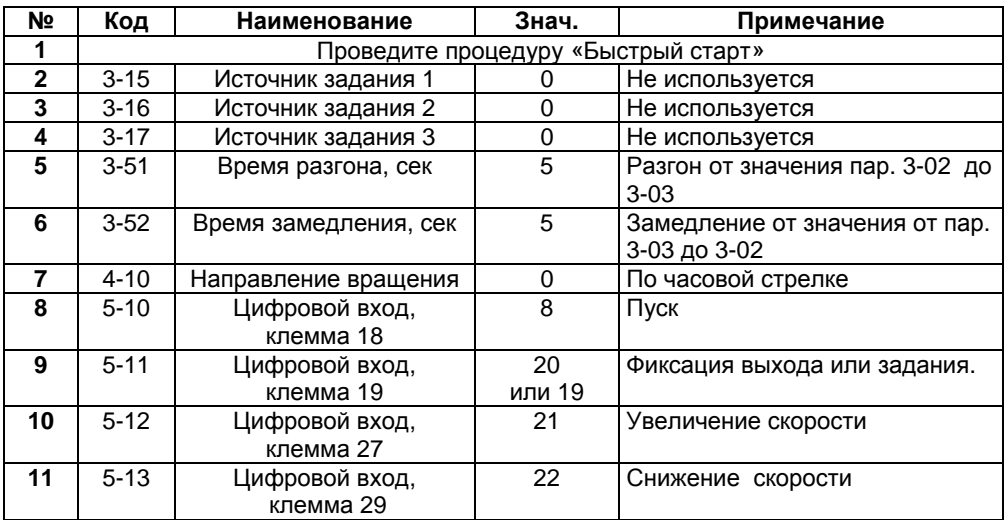

#### **Таблица 3.3**

Схема соединения клемм ПЧВ приведена на рисунке 3.3.

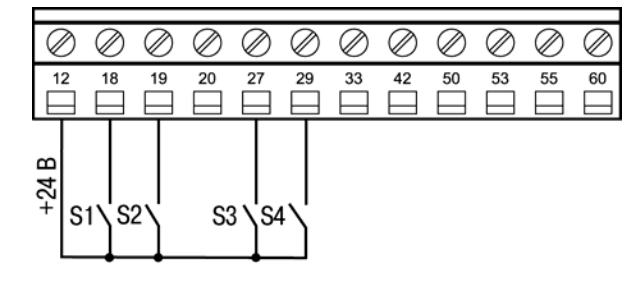

- S1 Пуск
- S2 Фиксация выхода или задания
- S3 Увеличение скорости
- S4 Снижение скорости

**Рисунок 3.3** 

#### **Алгоритм управления:**

В режиме «АВТО»:

- 1) Замкнуть клеммы 12-18 (Пуск);
- 2) Замкнуть клеммы 12-19 (Зафиксировать задание/вход);
- 3) Замкнуть клеммы 12-29 увеличить скорость;
- 4) Замкнуть клеммы 12-27 уменьшить скорость.

# <span id="page-24-1"></span><span id="page-24-0"></span>**3.4 Пример 4: работа на трех предустановленных скоростях**

ПЧВ управляет вентилятором, который работает на трех фиксированных скоростях, переключаемых кнопками пульта управления:

- Режим продува перед работой (100 % Nном);

- Режим «Сильный обдув» (50 % Nном);

- Режим «Слабый обдув» (20 % Nном).

Схема установки приведена на рисунке 3.4.

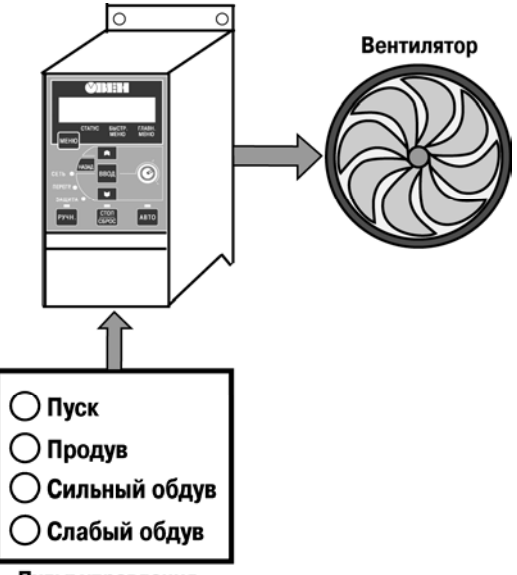

Пульт управления

### **Рисунок 3.4**

Запуск установки на работу осуществляется отдельной кнопкой «Пуск», после чего пользователь выбирает режим работы вентилятора.

Пример программной конфигурации приведен в таблице 3.4.

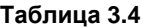

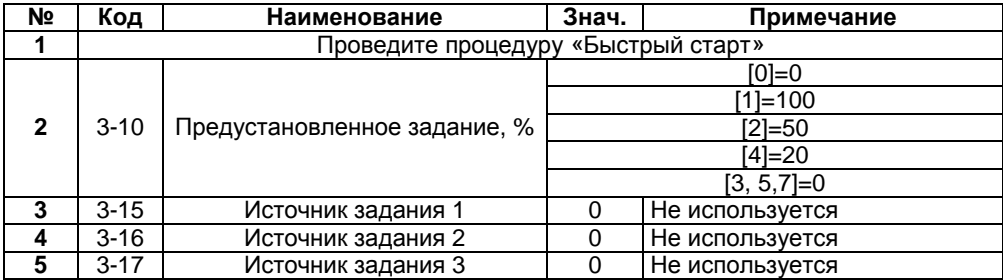

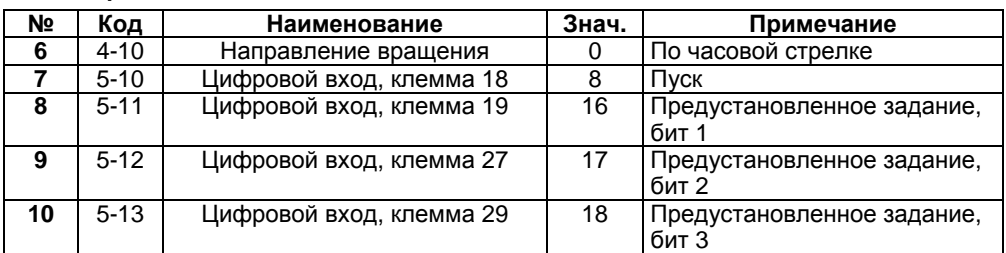

#### **Продолжение таблицы 3.4**

**Примечание –** В пар. 3-10 (0…7) можно задать восемь предустановленных скоростей и выбрать любую по цифровым входам, пар. 5-1\*. Схема соединения клемм ПЧВ приведена на рисунке 3.5.

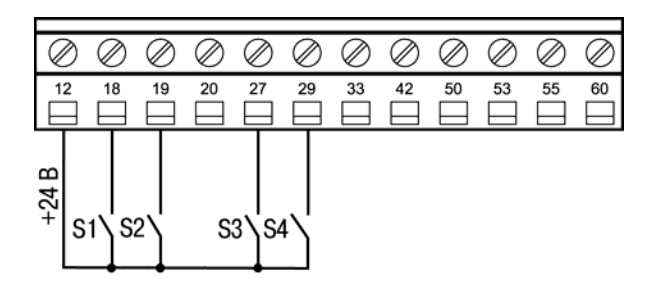

- S1 Пуск
- S2 Предустановленная скорость 1 (Бит 1)
- S3 Предустановленная скорость 2 (Бит 2)
- S4 Предустановленная скорость 3 (Бит 3)

#### **Рисунок 3.5**

#### **Алгоритм управления:**

- В режиме «ПУСК/ДИСТ.»:
	- 1) Замкнуть клеммы 12-18 (Пуск);
	- 2) Замкнуть клеммы 12-19 (Зафиксировать задание/вход);
	- 3) Замкнуть клеммы 12-29 «Сильный обдув»;
	- 4) Замкнуть клеммы 12-27 «Слабый обдув».

# <span id="page-26-1"></span><span id="page-26-0"></span>**3.5 Пример 5: управление высокоскоростными двигателями с разомкнутым контуром процесса**

Высокоскоростной АД (до 12000 об/мин), фазное напряжение 220 В. Диапазон задания синхронной скорости вращения АД, от Nн=0 об/мин (0 Гц) до Nв=8000 об/мин (133,3 Гц) от потенциометра ЛПО в режиме «ПУСК/ДИСТ.». Вращение вала двигателя – по часовой стрелке.

Пример программной конфигурации приведен в таблице 3.5.

### **Таблица 3.5**

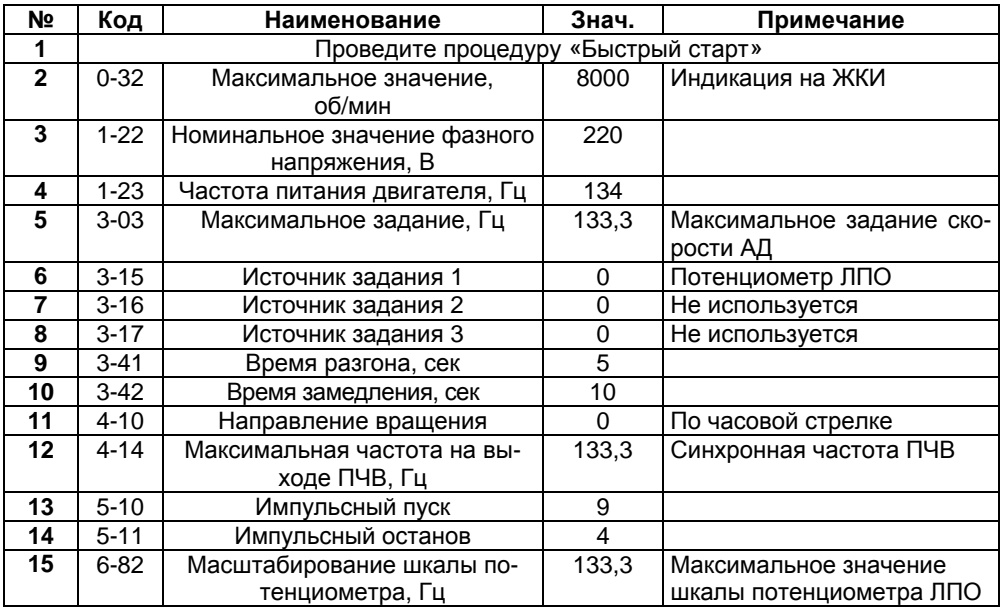

Схема соединения клемм ПЧВ приведена на рисунке 3.6.

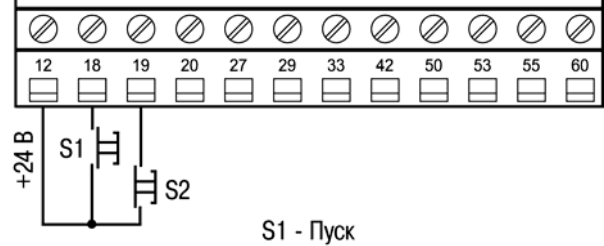

S<sub>2</sub> - Cron

**Рисунок 3.6** 

<span id="page-27-0"></span>В режиме «ПУСК/ДИСТ» для пуска/останова применяется стандартный кнопочный пост «ПУСК/СТОП»

### **Алгоритм управления АД:**

- 1) Пуск АД осуществляется кратковременным замыканием клемм 12 и 18 (при замкнутых клеммах 12 и 19) на ПЧВ.
- 2) Стоп АД кратковременным размыканием клемм 12 и 19 на ПЧВ.
- 3) Потенциометром на ЛПО задается требуемая частота вращения АД.
- 4) При нажатии кнопки «БОЛЬШЕ» на ЖКИ отображаются в порядке следования:
	- А) Частота на выходе инвертора, (Hz) или пар. 16-13;
	- Б) Потребляемый ток, (А) или пар. 16-14;
	- В) Внешнее задание, (%) или пар. 16-50;
	- Г) Скорость вращения по ОС, (Hz) или пар. 16-52;
	- Д) Потребляемая мощность АД, (kW) или пар. 16-10.
	- Е) Задание частоты вращения, (rpm) или пар. 16-09.

# <span id="page-27-1"></span>**3.6 Пример: инверсное управление АД с разомкнутым контуром процесса**

Двигатель управляется по разомкнутому контуру по сигналу от потенциометра, подключаемого к клемме 53. Управление осуществляется по инверсному закону, т.е. при сигнале датчика в 4 мА – поддерживается выходная частота 50 Гц, при сигнале 20 мА – двигатель останавливается. В промежутке 4-20 мА поддерживается частота, пропорциональная току по линейному закону, как изображено на рисунке 3.7. Вращение вала двигателя – по часовой стрелке.

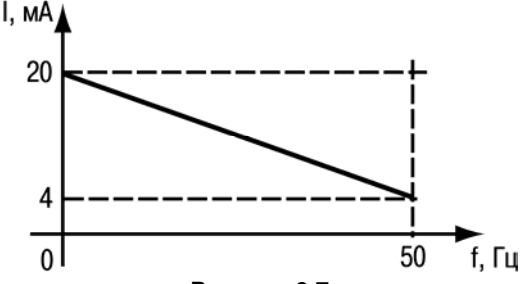

**Рисунок 3.7** 

Пример программной конфигурации инверсного управления АД приведен в таблице 3.6.

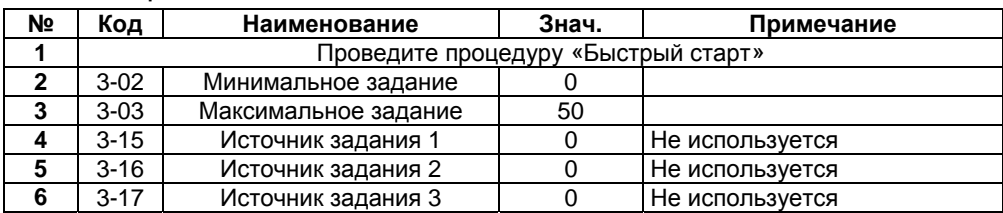

### **Таблица 3.6**

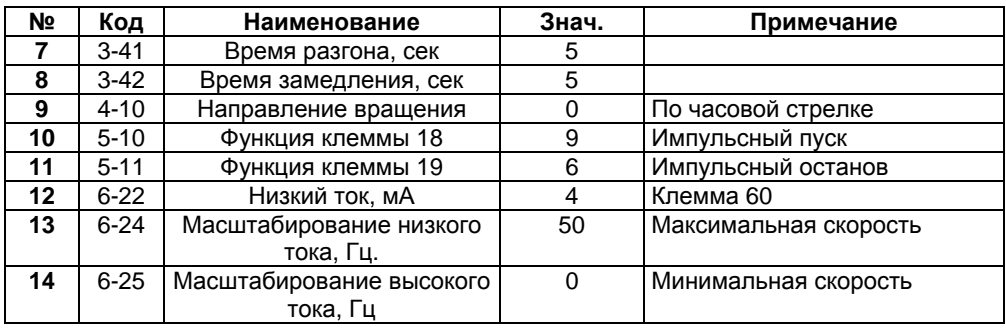

### **Продолжение таблицы 3.6**

В режиме «ПУСК/ДИСТ» для пуска/останова применяется стандартный кнопочный пост «ПУСК/СТОП».

### **Алгоритм управления АД:**

- 1) Пуск АД осуществляется кратковременным замыканием клемм 12 и 18 (при замкнутых клеммах 12 и 19).
- 2) Стоп АД кратковременным размыканием клемм 12 и 19 на ПЧВ.
- 3) Требуемая частота вращения электродвигателя задается сигналом на аналоговом входе, клемма 60.

Схема соединения клемм ПЧВ приведена на рисунке 3.8.

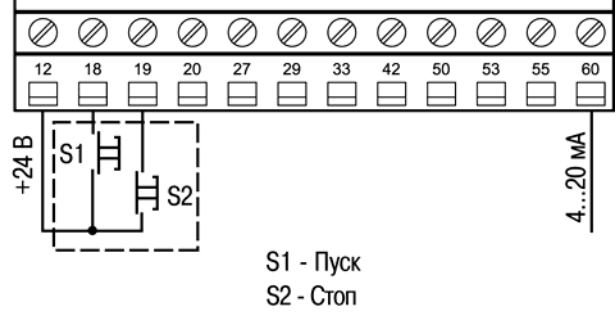

**Рисунок 3.8** 

### <span id="page-29-1"></span><span id="page-29-0"></span>**3.7 Пример 7: режим поддержания заданного давления с замкнутым контуром процесса**

ПЧВ осуществляет управление насосом в режиме «ПУСК/ДИСТ.» по сигналам с датчика давления с диапазоном измерения от 0 (Рдн) до 16 бар (Рдв) и выходом 4-20 мА. Уставка для управления задается, либо с ЛПО (режим отладки) – в диапазоне 0 (Рн) до 10 бар (Рв), либо предустановленное значение , Рп - 4 бар (рабочий режим).

Схема установки приведена на рисунке 3.9.

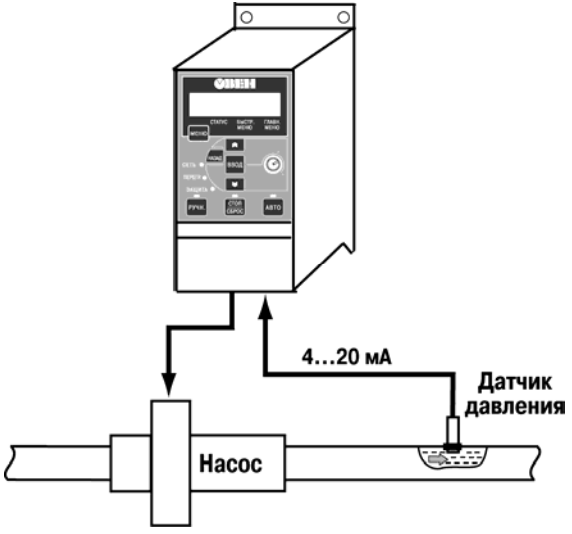

**Рисунок 3.9** 

При внезапном отключении ПЧВ должен возобновлять работу в том ж режиме, что и до отключения питания. Пример программной конфигурации приведен в таблице 3.7.

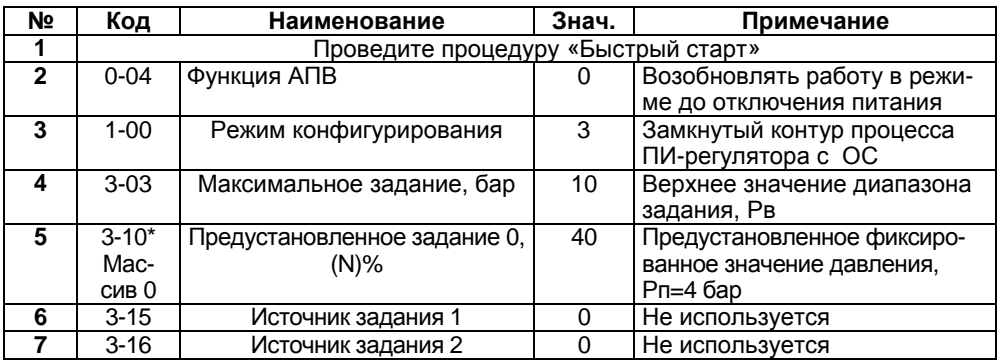

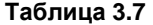

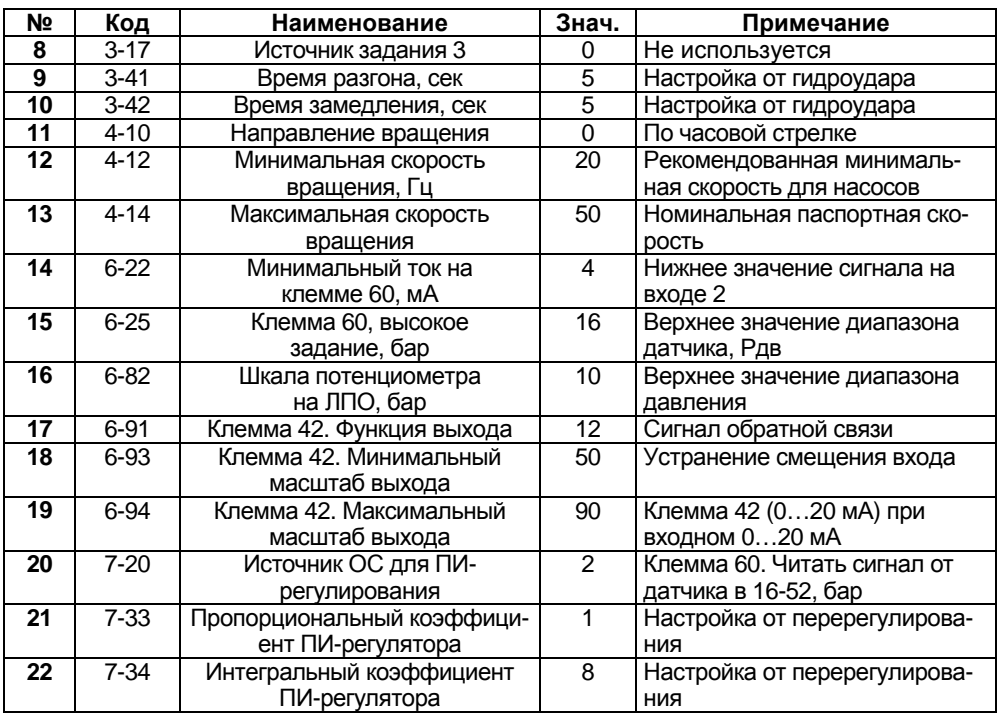

### **Продолжение таблицы 3.7**

### **Примечания**

- 1) \* Вычислить значение для пар. 3-10(0): N=100 Рп/Рв (%).
- 2) Сигнал на аналоговом выходе, клемма 42, повторяет сигнал от датчика ОС, клемма 60 (при 3-03(10)):
	- для датчика 0-20 мА, установить: 6-22(0), 6-93(50), 6-94(90);
	- для датчика 4-20 мА, установить: 6-22(4), 6093(40), 6-94(90).
- 3) В режиме «ПУСК/ДИСТ.» на клемму 18 подается команда пуска/останова.

Схемы подключения датчика давления к ПЧВ приведены на рисунках 3.10 – 3.11.

<span id="page-31-0"></span>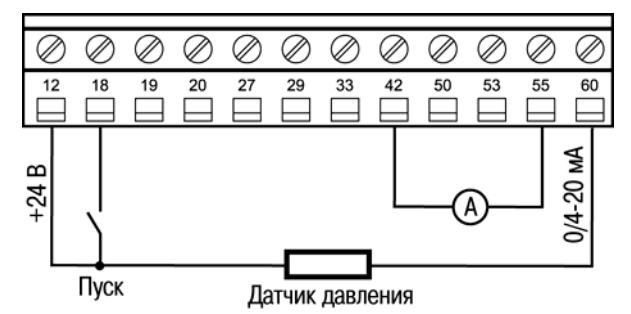

**Рисунок 3.10 – Схема подключения датчика давления к ПЧВ (используется встроенный источник питания)** 

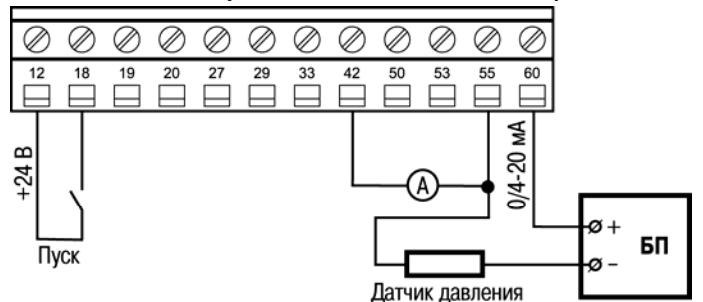

**Рисунок 3.11 – Схема подключения датчика давления к ПЧВ (используется внешний источник питания)** 

# <span id="page-31-1"></span>**3.8 Пример 8: Поддержание заданной температуры в системах вентиляции и кондиционирования с замкнутым контуром процесса по температуре охлаждаемой среды**

ПЧВ осуществляет управление вентилятором по сигналам от датчика температуры с диапазоном измерения от минус 50 (tдн) до 200 ºС (tдв) с унифицированным выходом 4-20 мА. В отладочном режиме управления «ПУСК/РУЧН» уставка задается от потенциометра ЛПО – в диапазоне минус tн = 10 °С до tв = 50 °С. В рабочем режиме «ПУСК/ДИСТ» уставка задается цифровым способом (предустановленное задание), равное tп = 20 ºС. При внезапном отключении ПЧВ должен возобновлять работу в том же режиме, что и до отключения питания. Схема установки аналогична приведенной на рисунке 3.9.

Пример программной конфигурации приведен в таблице 3.8.

### **3 Типовые программные конфигурации ПЧВ для управления электродвигателями**

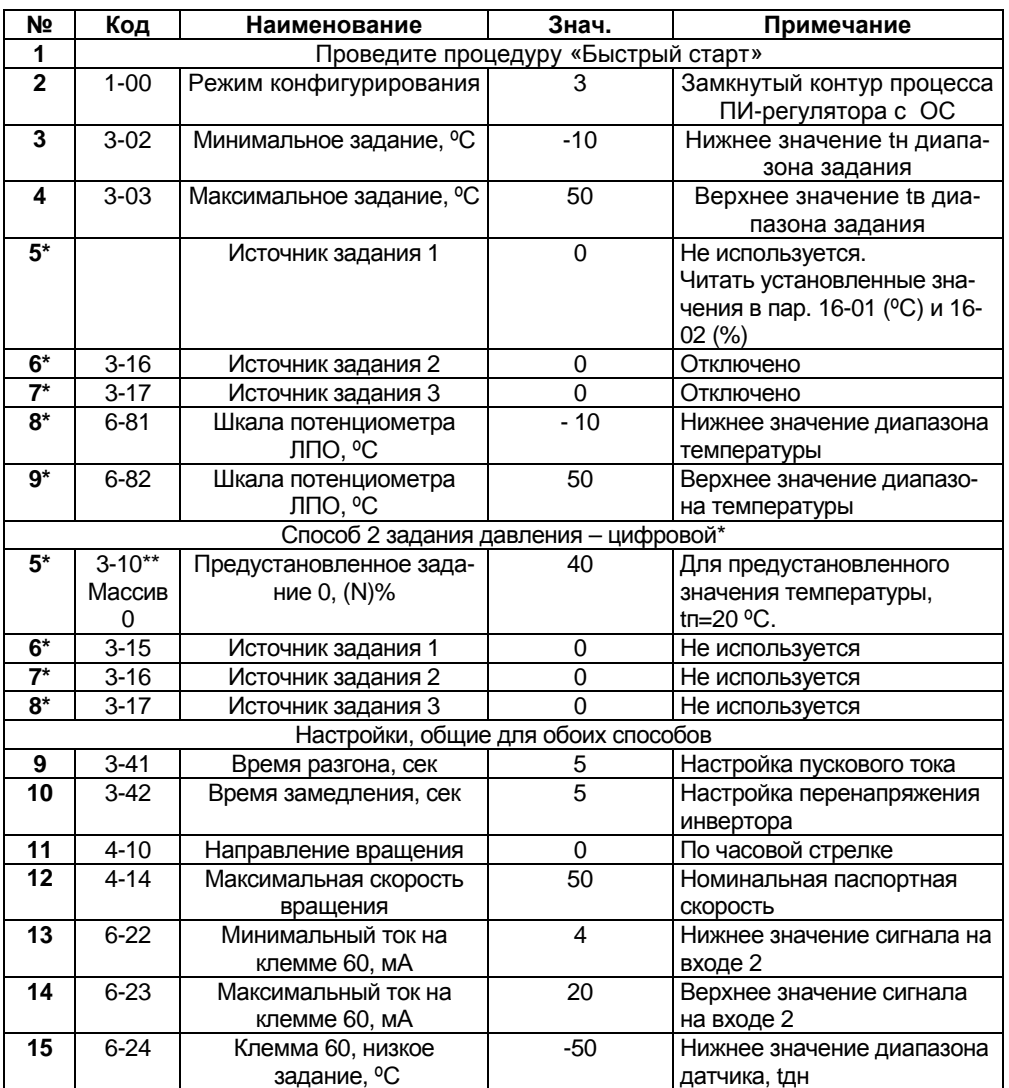

### **Таблица 3.8**

<span id="page-33-0"></span>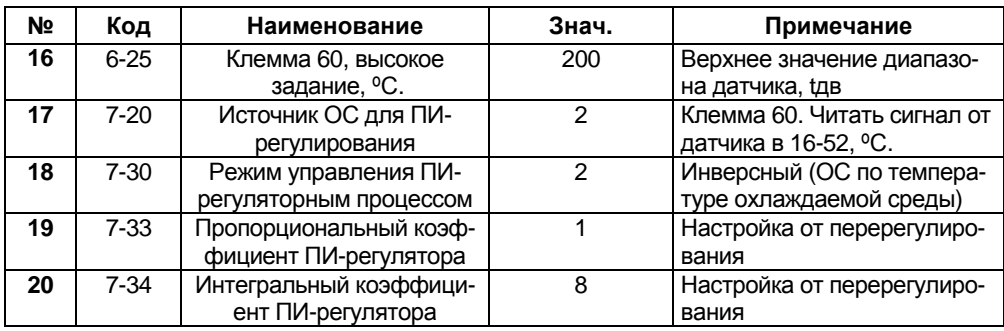

### **Продолжение таблицы 3.8**

#### **Примечания**

- 1) \* выбирается один из способов задания температуры.
- 2) \*\* Вычислить, в диапазоне, от минус 100% до +100 %, значение для пар. 3- 10(0) массив 0(N), N=100 tп/abs(tм), где abs(tм) – модуль наибольшего из численных значений, abs(tн) или abs(tв). Пример – tн= минус 40 °С, tв= + 30 °С, tм=40 ºС
- 3) Остальные значения параметров «по умолчанию».
- 4) В режиме «ПУСК/ДИСТ.» на клемму 18 подается команда пуска/останова. Схемы подключения датчика температуры, аналогичные приведенным на рисунках 3.10-3.11.

# <span id="page-33-1"></span>**3.9 Пример 9: Поддержание заданного давления (две уставки)**

ПЧВ осуществляет управление насосом по сигналу от датчика давления с диапазоном измерения от 0 (Рдн) до 16 бар (Рдв) и выходом 4-20 мА. Две уставки для управления задаются, как предустановленные задания: Рп1=4 бар (дневной режим) и Рп2=2 бар (ночной режим). Выбор уставок осуществляется по цифровому входу, клемма 19.

Схема установки аналогична приведенной на рисунке 3.9.

Пример программной конфигурации инверсного управления приведен в таблице 3.9.

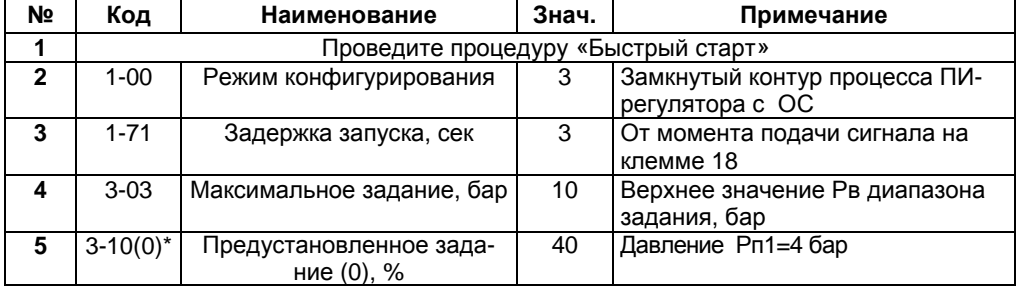

### **Таблица 3.9**

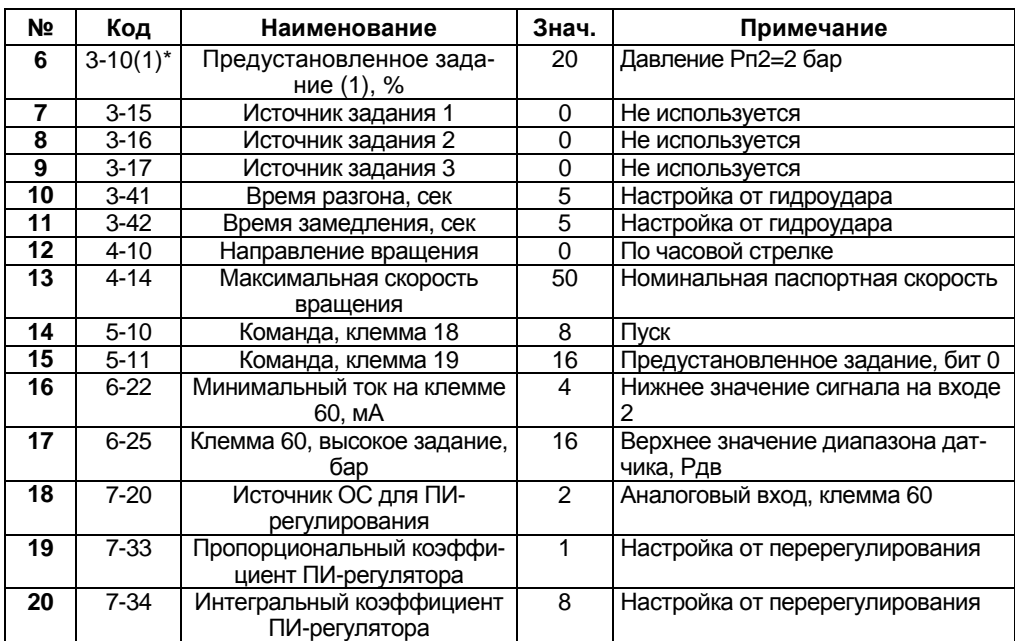

### **Продолжение таблицы 3.9**

### **Примечания**

- 1)  $*$  Вычислить, в диапазоне, от 0 до +100 %, значение для пар. 3-10(0): N=100 Рп/Рв (%).
- 2) В режиме «ПУСК/ДИСТ.» на клемму 18 подается команда пуска/останова.
- 3) Пар. 5-1\*, таблица «Бит 0», клемма 19: «ОТКЛ.» 4 бар, «ВКЛ.» 2 бар.

Схема подключения датчика давления приведена на рисунке 3.12.

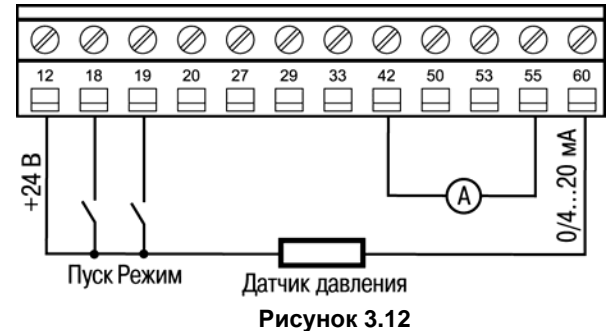

### <span id="page-35-1"></span><span id="page-35-0"></span>**3.10 Пример 10: Режим поддержания разности давления на входе и выходе насоса (замкнутый контур процесса)**

ПЧВ управляет системой на основе сигналов с двух датчиков давления по их разности. Датчики давления подключены на входе клеммы 53 (задание) и выходе клеммы 60 (обратная связь) соответственно. ПЧВ поддерживает в системе установленную разницу давлений (задание - ОС).

Схема установки приведена на рисунке 3.13.

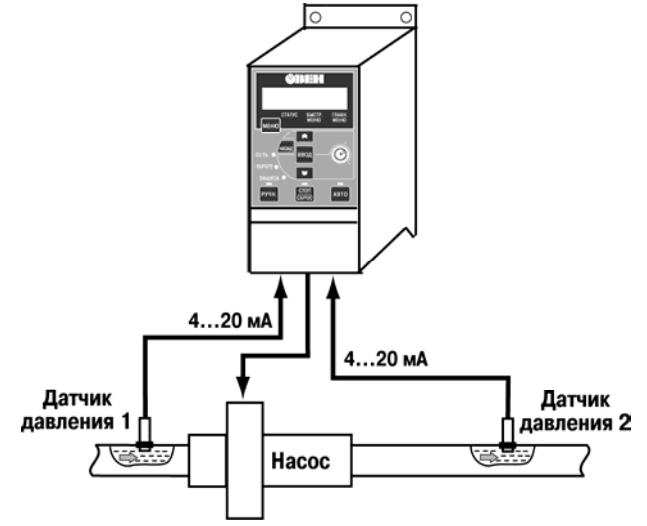

**Рисунок 3.13** 

Пример программной конфигурации инверсного управления приведен в таблице 3.10.

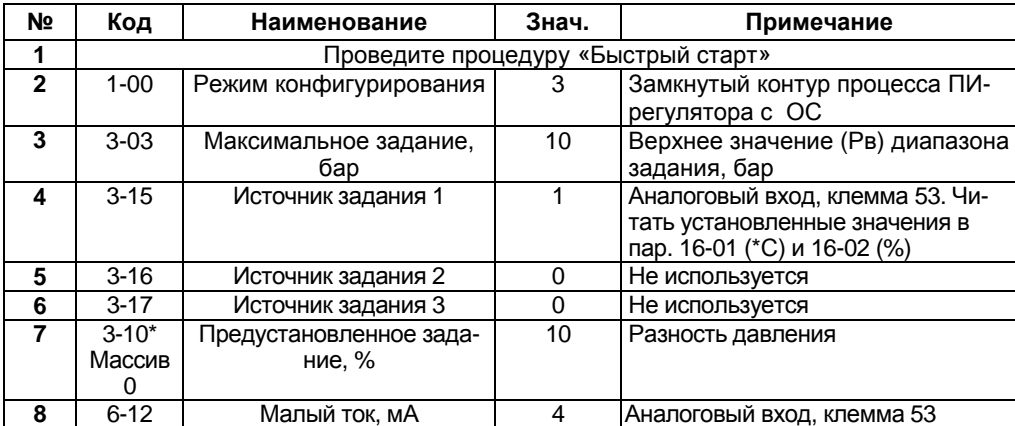

### **Таблица 3.10**
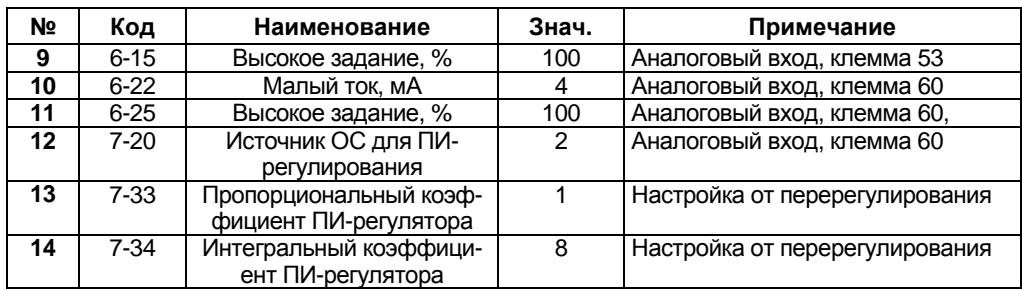

#### **Продолжение таблицы 3.10**

**Примечание** \* - Вычислить, в диапазоне, от 0 до +100 %, значение разности давлений для пар. 3-10(0): N=100 Рп/Рв (%).

Схемы подключения датчиков давления представлены на рисунках 3.14.

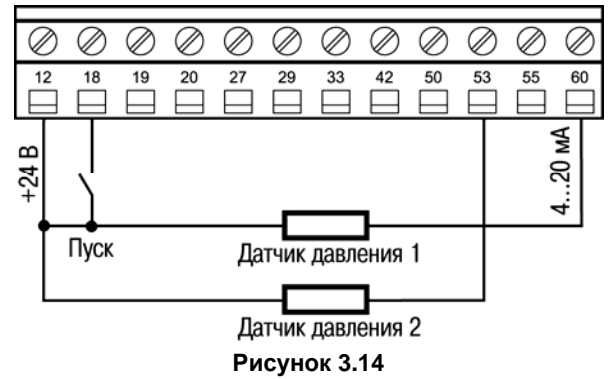

## **3.11 Пример 11: Поддержание заданной частоты вращения по сигналу с энкодера**

Объект управления - АД с номинальной скоростью вращения 925 об/мин.

В качестве источника задания (уставки) используется клемма 53 (0-10 В) в режиме «ПУСК/ДИСТ.» или потенциометр на ЛПО в режиме «ПУСК/РУЧН.». Необходимо возобновлять работу ПЧВ в режиме до отключения питания. Сигнал обратной связи, энкодер 200 имп/об, подключен к клемме 33.

Пример программной конфигурации приведен в таблице 3.11.

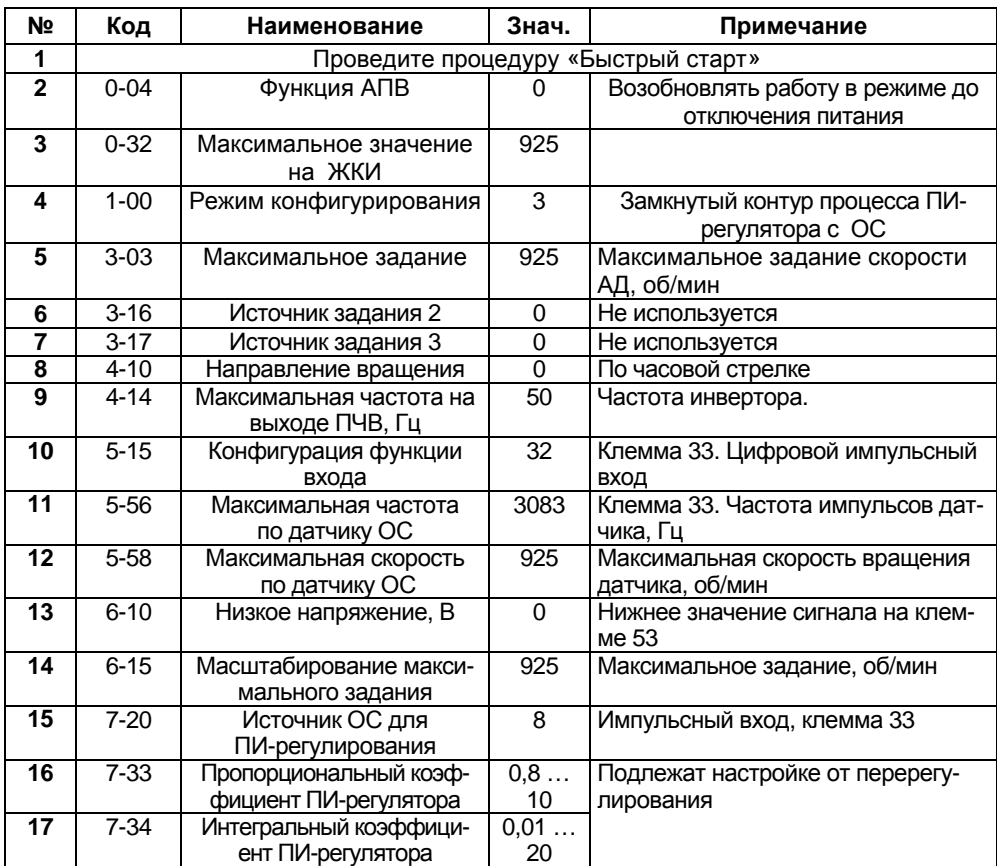

### **Таблица 3.11**

### **Примечания**

- 1) Максимальная частота импульсов на импульсном входе, клемма 33, не должна превышать 5 кГц.
- 2) Пример расчета энкодера:

 При синхронной скорости вращения АД 1000 об/мин угловая синхронная скорость – 16,7 об/сек. Расчетное передаточное число энкодера: Nр = 5000/ 16,7 = 299,4 имп/об.

Выбираем из стандартного ряда N = 200 имп/об меньшее, чем Nр.

- 3) В режиме «ПУСК/ДИСТ.» на клемму 18 подается команда пуска/останова.
- 4) Задание от внешнего сигнала на аналоговом входе, клемма 53.
- 5) Параметры для считывания сигналов:

16-01 - задание (уставка), об/мин;

16-68 - частота на импульсном входе, имп/сек.

6) На ЖКИ считывать значения параметров кнопкой «БОЛЬШЕ», в порядке следования:

- А) Частота на выходе инвертора, (Hz) или в пар. 16-13;
- Б) Потребляемый ток, (А) или пар. 16-14;
- В) Внешнее задание, (%) или пар. 16-50;
- Г) Скорость вращения по ОС (по энкодеру) или пар. 16-52;
- Д) Потребляемая мощность АД, (kW) или пар. 16-10.
- Е) Задание частоты вращения, (rpm) или пар. 16-09.

Схемы подключения энкодера приведены на рисунках 3.15- 3.16

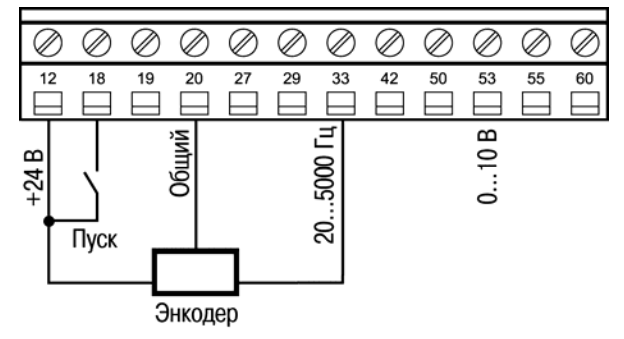

**Рисунок 3.15 – Схема подключения энкодера с питанием от встроенного источника питания ПЧВ**

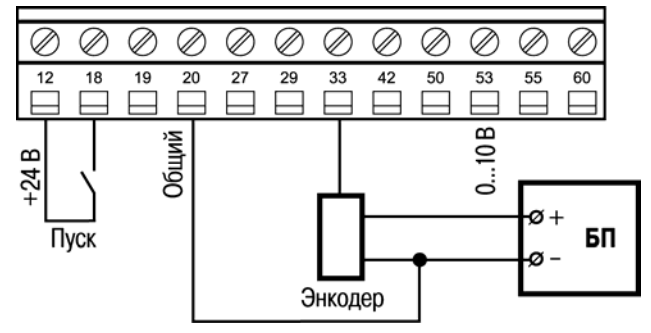

**Рисунок 3.16 – Схема подключения энкодера с питанием от внешнего источника питания** 

## **3.12 Пример 12: Система «Электронный вал» (Master-Slave)**

Каскадное управление двух ПЧВ с регулированием отношения частот вращения. Двигатель М1 запитан от ПЧВ №1. Задание частоты вращения от потенциометра на ЛПО в режиме «ПУСК/ДИСТ».

Двигатель М2 запитан от ПЧВ №2. Задание частоты для ПЧВ №2 по аналоговому входу, клемме 60 от аналогового выхода, клеммы 42 ПЧВ №1.

Скорости вращения М1 и М2 синхронизированы с заданным коэффициентом передачи: К=Fпчв2/Fпчв1. Регулирование К осуществляется потенциометром на ЛПО ПЧВ №2 в диапазоне от Кмин=1 до Кмакс=1,3.

Схема установки представлена на рисунке 3.17.

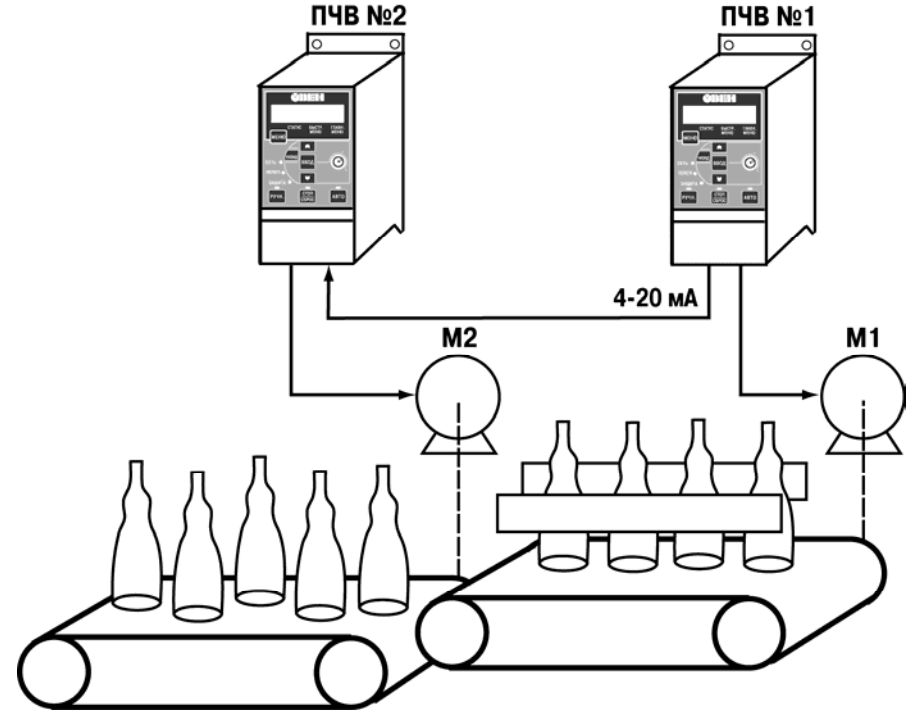

**Рисунок 3.17** 

Пример программной конфигурации для ПЧВ №1 в режиме «ПУСК/ДИСТ.» представлен в таблице 3.12.

#### **3 Типовые программные конфигурации ПЧВ для управления электродвигателями**

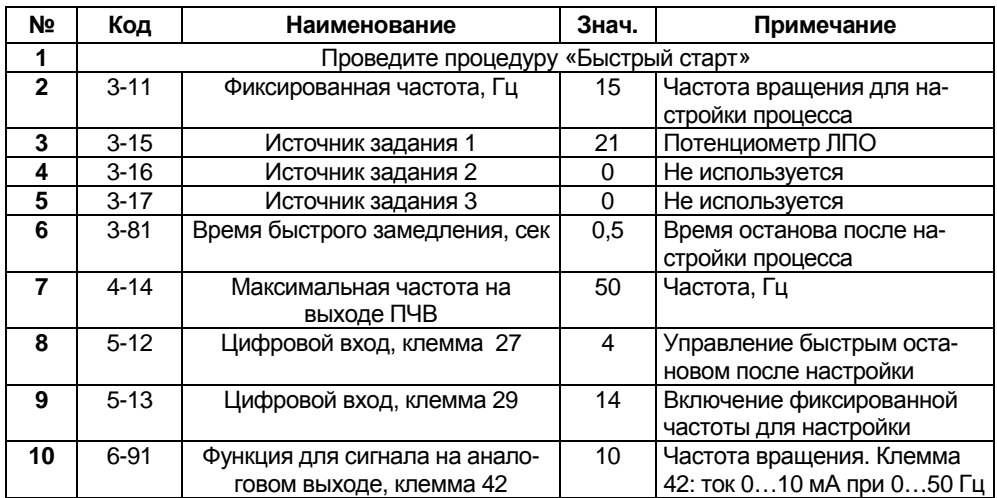

#### **Таблица 3.12**

### **Алгоритм работы ПЧВ №1 в режиме «ПУСК/ДИСТ»:**

Задание частоты вращения всего привода потенциометром на ЛПО. В исходном состоянии все клеммы разомкнуты.

- 1) Старт замыканием клемм 12, 18, 27 и разгон по 4-41 (по умолчанию 3 сек);
- 2) Работа до замыкания клемм 12 и 29;
- 3) Замедление замыканием клемм 12 и 29 по 4-42 (по умолчанию 3 сек) до частоты вращения по 3-31;
- 4) Настройка процесса по 3-31 до размыкания клеммы 27;
- 5) Быстрый останов по 3-81 при размыкании клеммы 27;

Пример программной конфигурации для ПЧВ №2 в режиме «ПУСК/ДИСТ.» представлен в таблице 3.13.

**Таблица 3.13** 

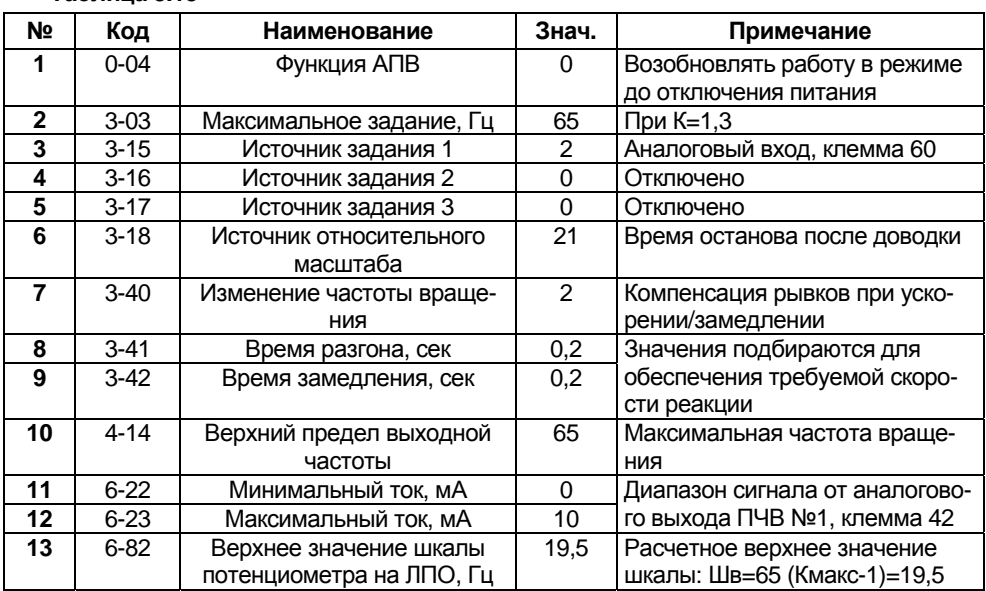

Алгоритм работы ПЧВ №2 повторяет алгоритм работы ПЧВ №1 при замыкании клеммы 18 и 12. Независимые действия ПЧВ №1 и ПЧВ №2 на фиксированных частотах вращения по 3-11 осуществляются замыканием их клемм 29 при разомкнутых клеммах 18.

Схемы соединения ПЧВ №1 и ПЧВ №2 приведена на рисунке 3.18. Аналоговый выход ПЧВ №1 подключен на вход ПЧВ №2.

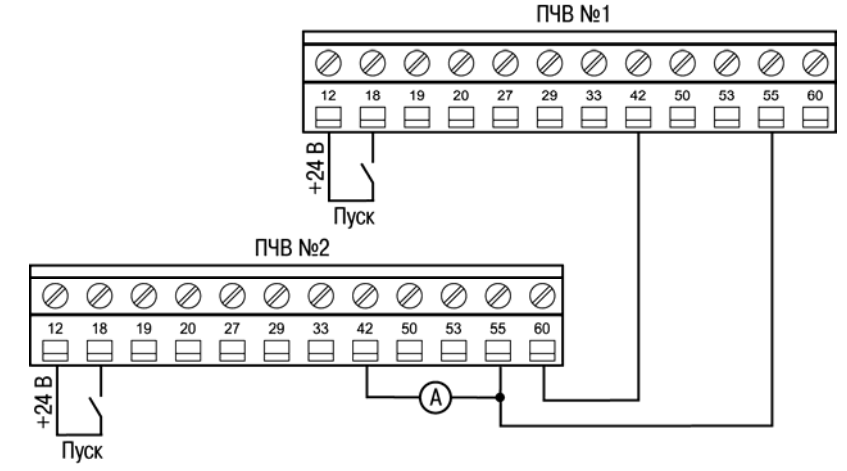

**41 Рисунок 3.18** 

## **3.13 Пример 13: Программный автомат на базе встроенного ПЛК ПЧВ**

Конфигурация ПЧВ для работы привода по заданной временной циклограмме в режиме «ПУСК/ДИСТ.»:

- пуск с задержкой, 3 сек;

- разгон/замедление, 3 сек;

- работа на заданной скорости 60 % в течение 5 сек;

- работа на заданной скорости 30 % в течение 10 сек;

- работа:

а) с повторяющимся циклом;

б) один цикл с замедлением до останова.

Временная диаграмма работы представлена на рисунке 3.19.

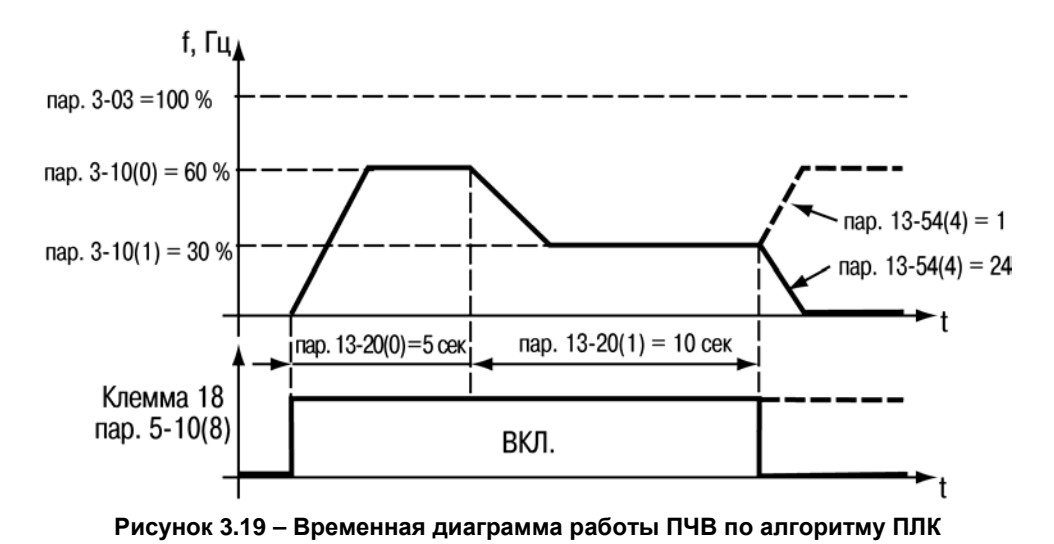

Пример программной конфигурации представлен в таблице 3.13.

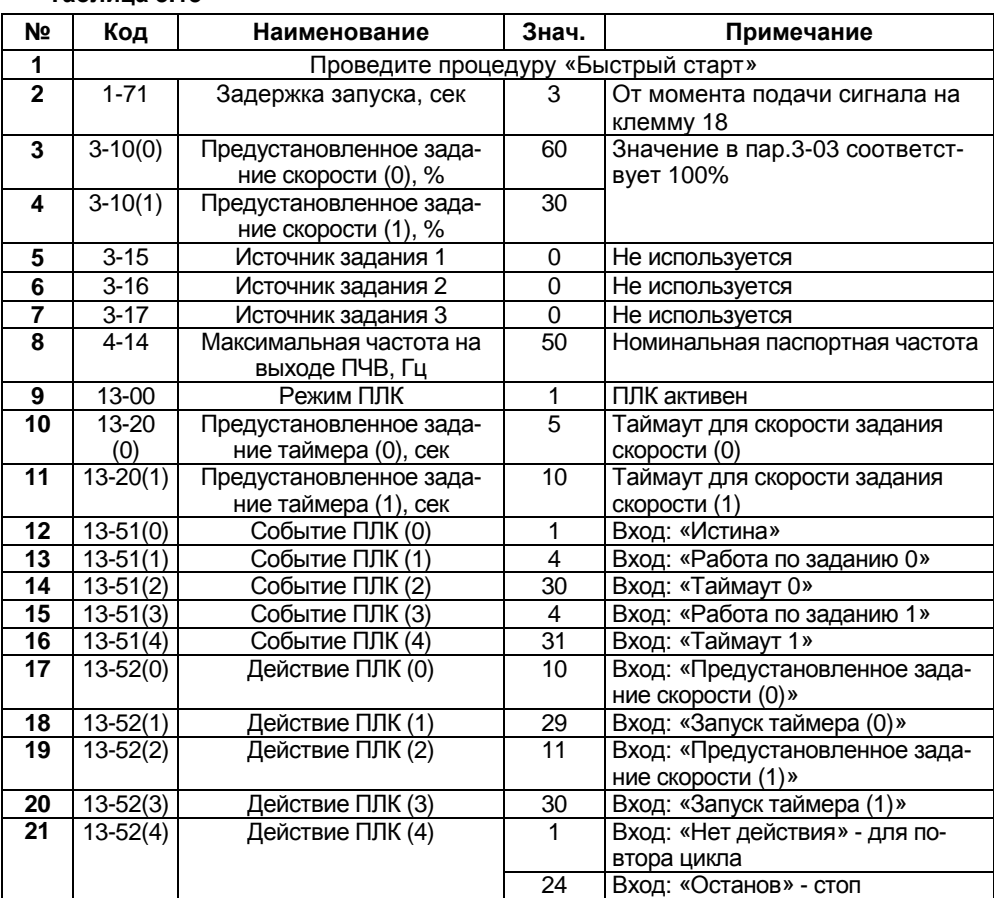

### **Таблица 3.13**

**Примечание -** В режиме «ПУСК/ДИСТ.» на клемму 18 подается команда пуска/останова.

## **3.14 Пример 14: «Спящий режим» с гистерезисом на встроенном ПЛК ПЧВ**

Алгоритм «SLEEP с гистерезисом» предназначен для обеспечения дополнительной экономии электроэнергии и продления срока службы оборудования. При выполнении условия «засыпания» привод останавливается с выбегом. После выполнения условия «пробуждения», привод включается на работу.

ПЧВ осуществляет управление насосом с замкнутым контуром процесса по сигналу от датчика давления с уставкой - 4 бар, как в примере 7.

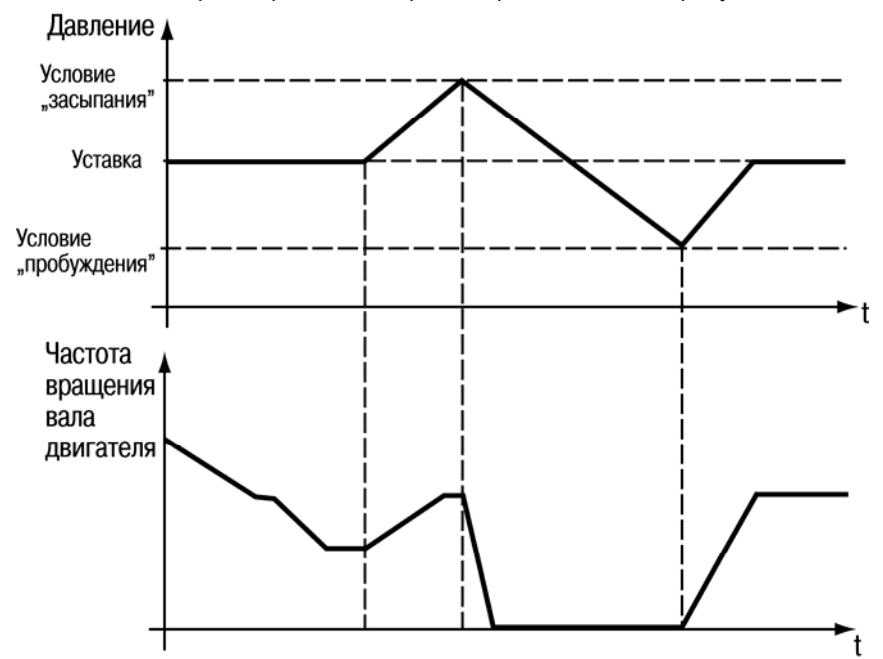

Иллюстрация работы алгоритма представлена на рисунке 3.20.

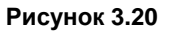

Пример программной конфигурации представлен в таблице 3.14.

**Таблица 3.14** 

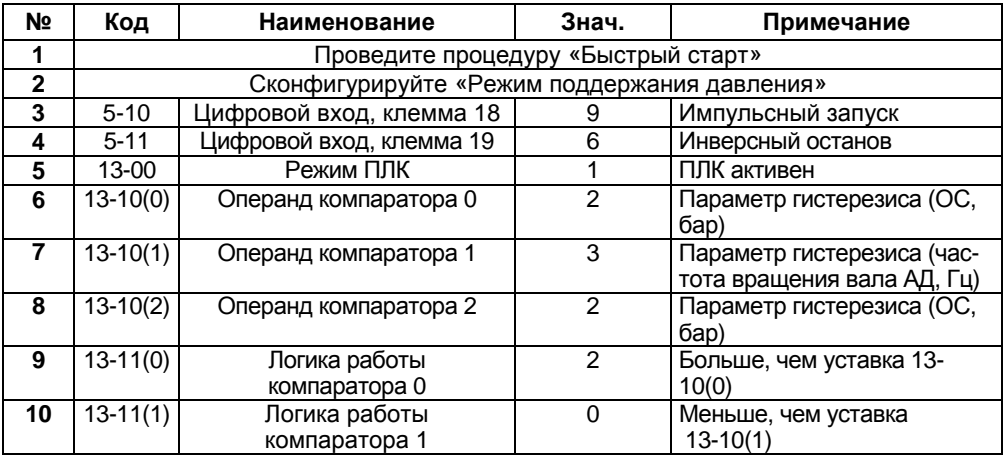

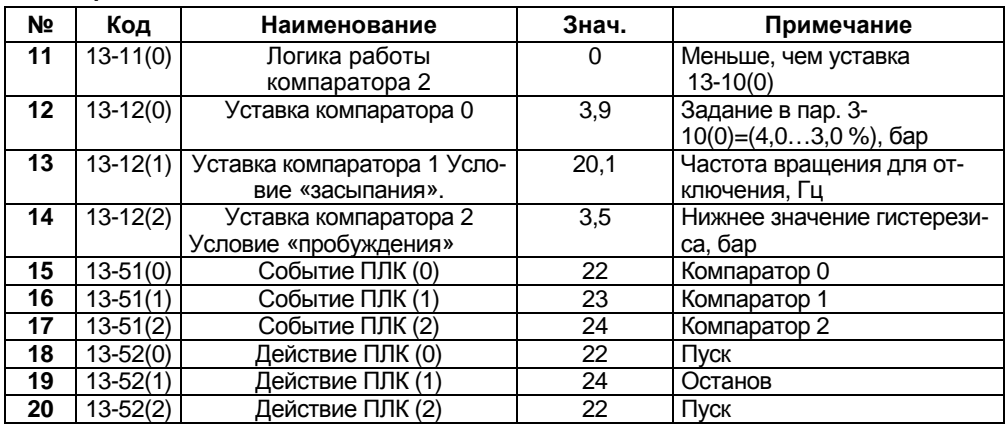

#### **Продолжение таблицы 3.14**

#### **Алгоритм работы:**

- 1) Команда «Пуск» электродвигателя путем кратковременного замыкания клемм 12 и 18 при замкнутых 12 и 19. Останов – кратковременным размыканием клемм 12 и 19.
- 2) По мере приближения контролируемой величины к уставке ПИ-регулятор снижает частоту вращения электродвигателя и при значении в пар. 13-12(1) ПЛК отключает питание электродвигателя.
- 3) При снижении значения контролируемой величины до значения в пар. 13- 12(0) ПЛК подает команду «Пуск».
- 4) Электродвигатель работает до выполнения условия п. 2, т.е. цикл замыкается с гистерезисом, от частоты вращения вала электродвигателя, заданной в пар. 13-12(1) до значения контролируемой величины, заданной в пар. 13-12(0).

Схема соединения клемм ПЧВ приведена на рисунке 3.21.

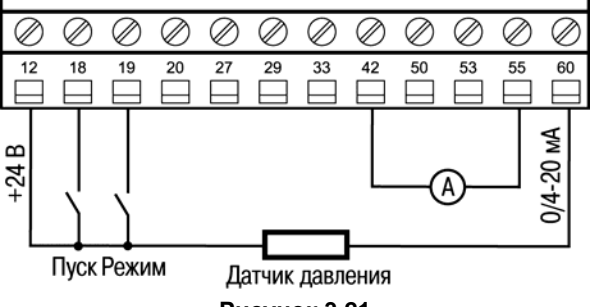

**Рисунок 3.21** 

Релейный выход запрограммирован для подключения светового индикатора активности команды «Пуск».

## **4 Примеры опроса и управления ПЧВ по интерфейсу RS-485**

## **4.1 Настройки интерфейса связи RS-485 на ОВЕН ПЧВ**

Для определения параметров связи на частотном преобразователе ОВЕН ПЧВ используется группа параметров 8-\*\*. Основные настройки параметров этой группы, которые должны быть произведены, сведены в таблицу 4.1. Настройки, используемые в примерах подключения выделены курсивом.

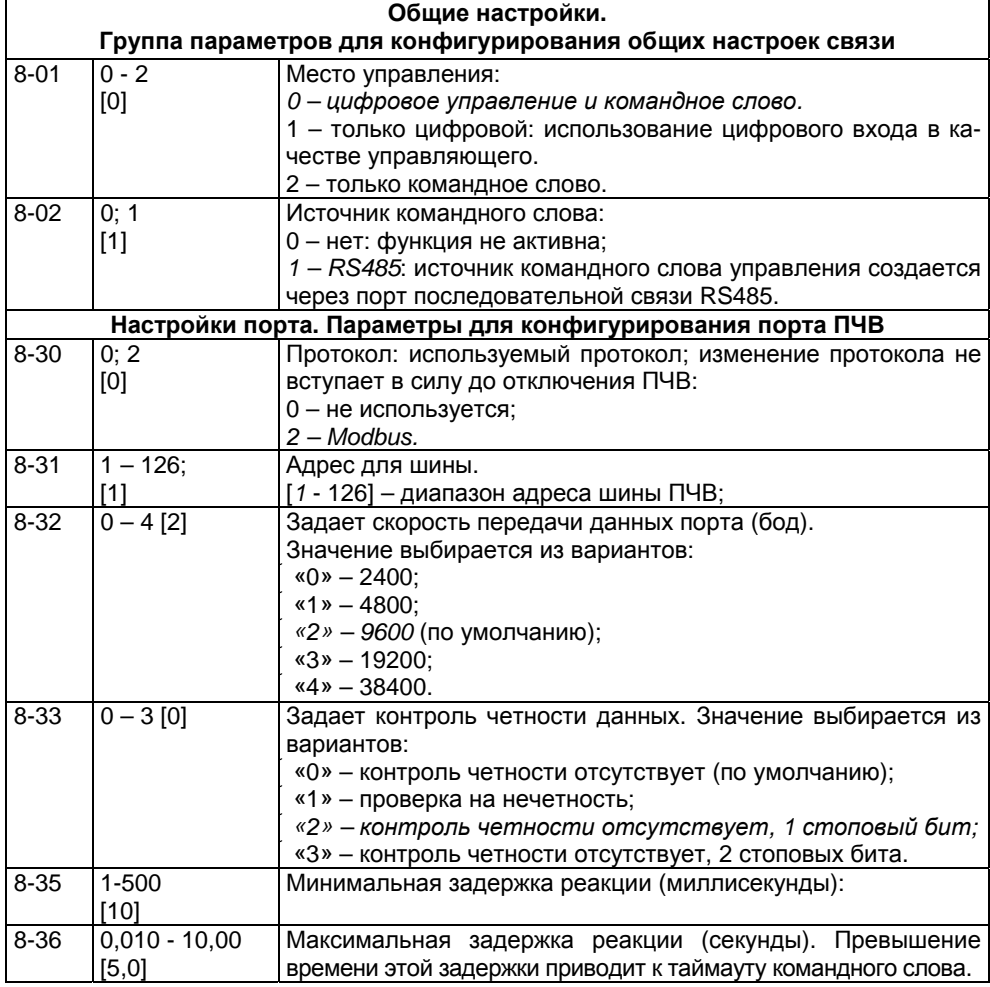

### **Таблица 4.1 - Настройки связи ПЧВ**

## **4.2 Адресация регистров ПЧВ**

Для опроса параметров ПЧВ и изменения их по сети используется следующие простые принципы адресации:

- 1 Каждому параметру соответствует регистр (2 регистра) с уникальным адресом.
- 2 Адрес соответствующего регистра определяется по номеру параметра в ПЧВ по следующей формуле:

 $HOMEP$   $PETHCTPA = HOMEP$   $HAPAMETPA \times 10-1$  (4.1)

Таким образом, например, параметру 1-00 будет соответствовать регистр с номером 100×10-1=999dec=3E7hex.

Помимо регистров хранящих параметры ПЧВ есть и дополнительные служебные регистры. Во-первых, это командное слово. Оно позволяет главному устройству *Modbus* управлять несколькими важными функциями ПЧВ:

- Пуск;
- Останов привода различными способами:
- Сброс после аварийного отключения;
- Работа с различными предустановленными скоростями;
- Работа в обратном направлении;
- Управление встроенным реле ПЧВ.

Помимо командного слова используется слово задания по интерфейсу RS-485, слово состояния, слово значения обратной связи и регистр индексирования параметров. Их назначение и адресация сведены в таблице 4.2.

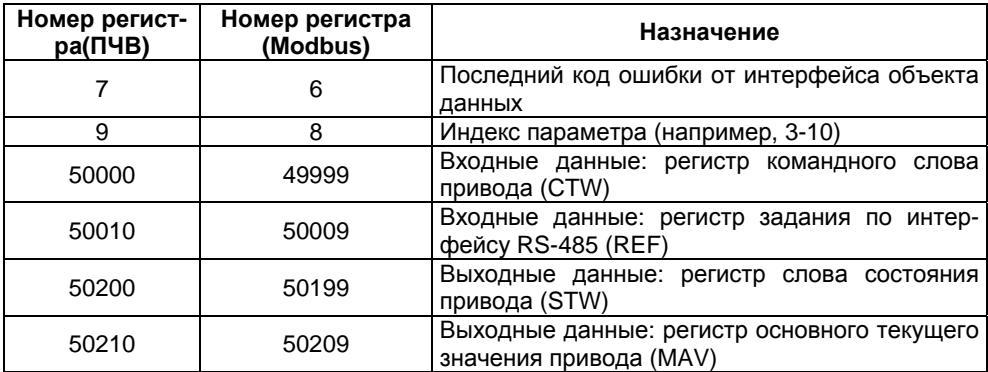

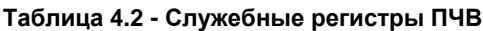

Командное слово и слово состояния представляют собой набор значимых битов, к каждому из которых можно использовать отдельное обращение. Структура командного слова и слова состояния приведены в таблицах 4.3 и 4.4.

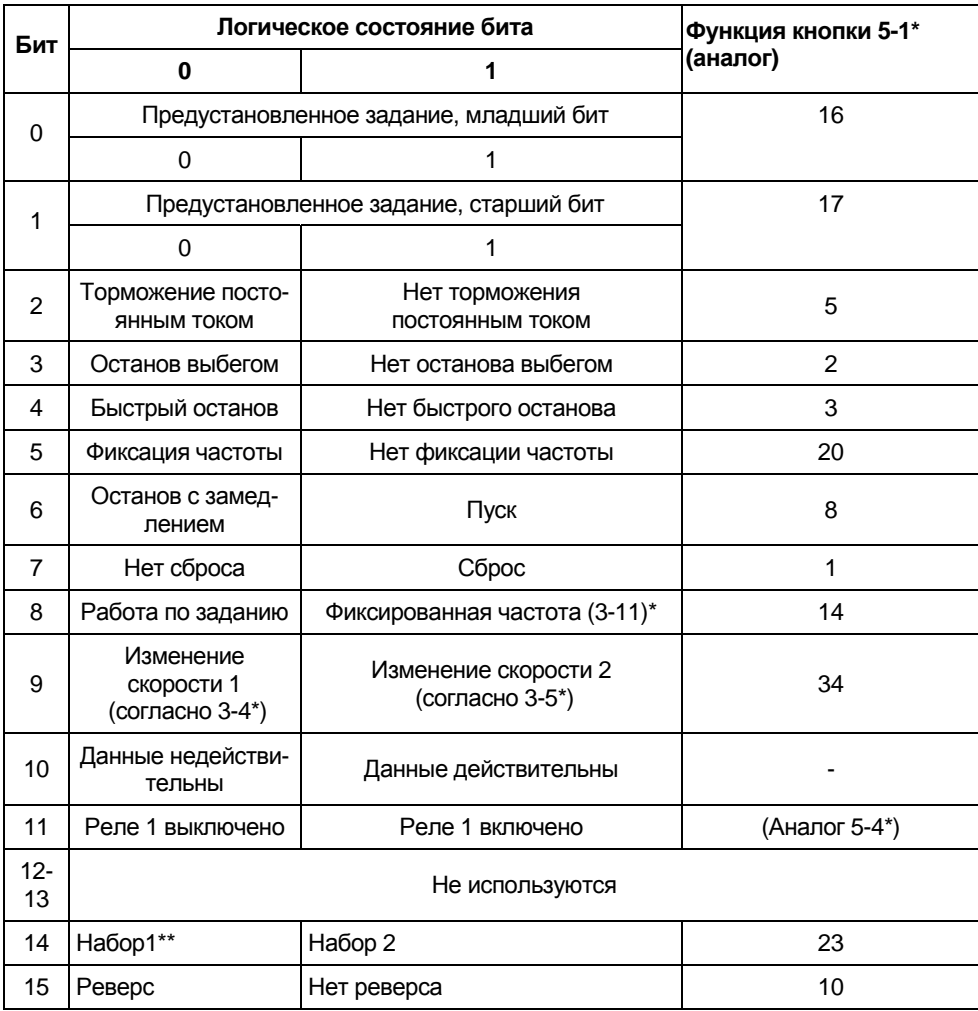

### **Таблица 4.3 - Биты командного слова**

**Примечание** - \*\* Активно только при задании параметру 0-10 значения «9».

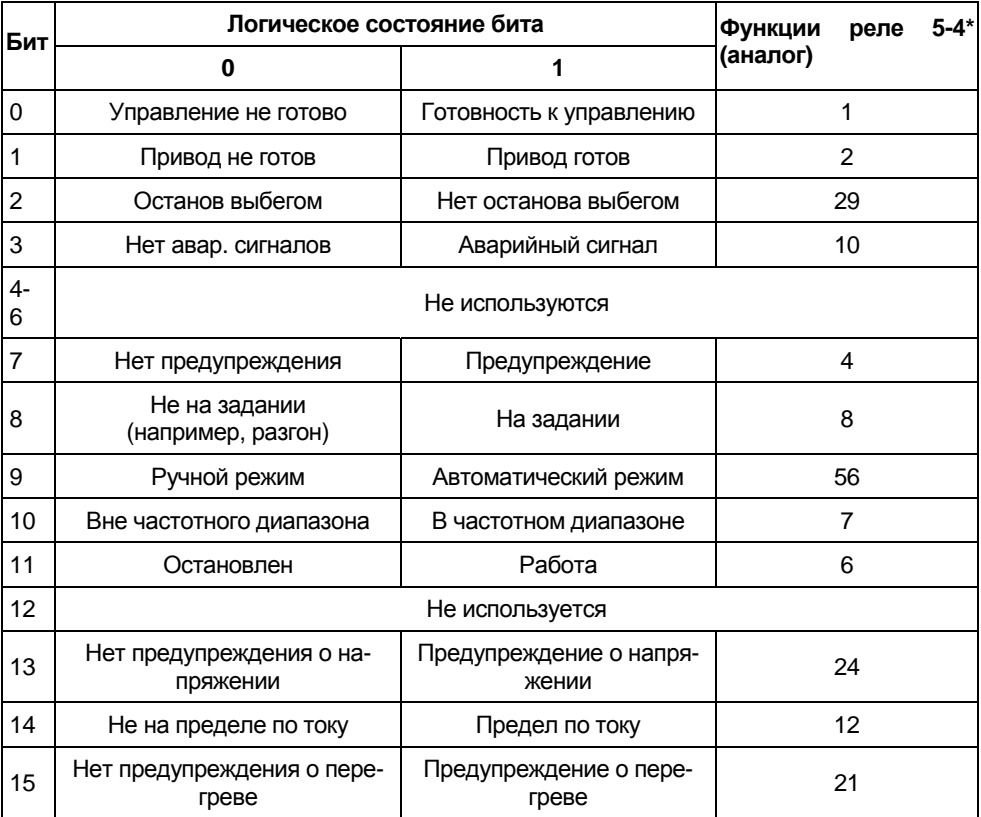

### **Таблица 4.4 - Биты слова состояния**

## **4.3 Удаленный опрос и управление ОВЕН ПЧВ с помощью ОВЕН ПЛК-150**

Показаны основные приемы работы по удаленному управлению ПЧВ с использованием командного слова, а также считывания основных параметров прибора по интерфейсу RS-485 для использования в программе управления или архивации. Более подробно работа с командным словом рассматривается на практическом курсе ПЧВ, проводимом Учебным центром компании ОВЕН ([http://www.owen.ru/text/](#page-9-0)42303709).

## **4.3.1 Настройки ПЛК-150 для связи с ПЧВ**

Для подключения регистров памяти ПЧВ и командного слова будем использовать стандартный инструментарий конфигурации ПЛК для связи с Modbusустройствами.

Запустите CoDeSys, создайте новый проект или откройте существующий. Зайдите на вкладку **Ресурсы** и выберите пункт **Конфигурация ПЛК** (см. рисунок 4.1).

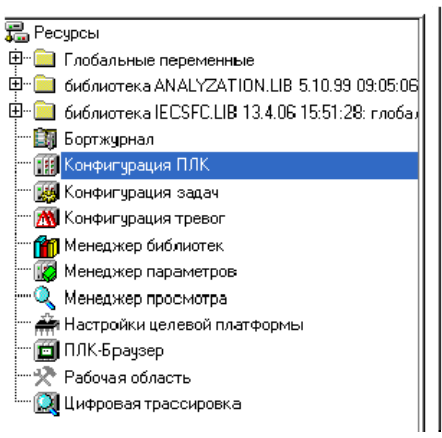

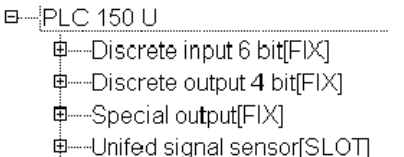

- 中----Unifed signal sensor[SLOT]
- <sup>由</sup>----Unifed signal sensor[SLOT]
- 中 ---Unifed signal sensor[SLOT]
- 中一Analog output[FIX]
- 由----Analog output[FIX]

### **Рисунок 4.1 - Конфигурация ПЛК**

В открывшемся слева окне конфигурации ПЛК правой кнопкой «мыши» нажмите верхнюю надпись. Например, при использовании ПЛК150-220.U-М этой надписью будет **PLC 150 U**. В открывшемся контекстном меню выберите пункт **Добавить Подэлемент**, а в появившемся новом контекстном меню – пункт **ModBus (Master)***.*

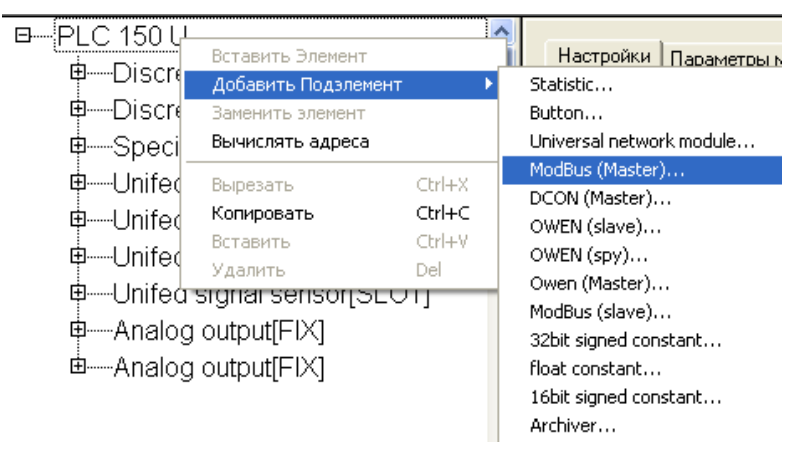

**Рисунок 4.2 - Добавление подэлемента** *ModBus Master*

Таким образом, вы добавляете в конфигурацию модуль обмена данными по протоколу **ModBus.** Для опроса модулей и других устройств по сети с помощью данного протокола контроллер должен быть ведущим прибором, то есть мастером сети, что отражено в названии добавленного модуля **ModBus (Master)**.

Заметим, что ПЧВ общается с ПЛК по интерфейсу RS-485. Поэтому в параметрах подэлемента **ModBus Master** заменим значение параметра используемого интерфейса **Debug RS-232[Slot]** на RS-485.

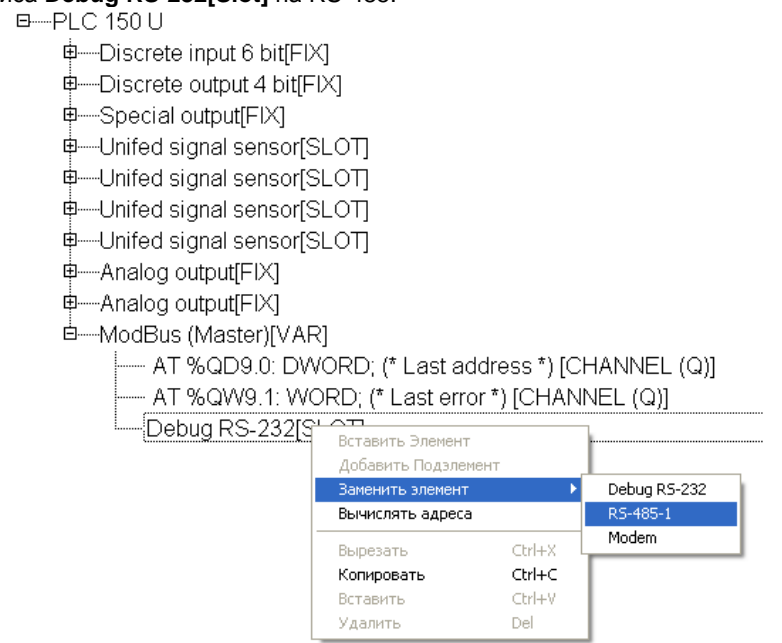

### **Рисунок 4.3 - Параметры добавленного модуля ModBus Master**

Разверните пункт **ModBus (Master),** нажав левой кнопкой «мыши» на значке «+». Выделите пункт **RS-485 [SLOT].** Затем зайдите на вкладку **Параметры Модуля**, расположенную в верхней части правого окна на экране. На рисунке 4.4 представлены рекомендуемые значения параметров обмена по сети (см. таблицу 4.1), которые необходимо установить. Выберите нужные значения из списков, выпадающих при нажатии на кнопки .

### **4 Примеры опроса и управления ПЧВ по интерфейсу RS-485**

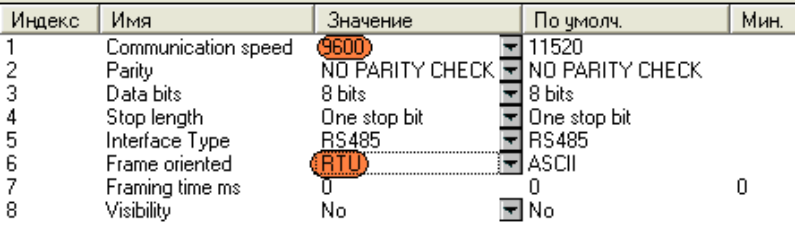

### **Рисунок 4.4 – Настройка сетевых параметров для подключения ПЧВ в проекте ПЛК**

Относительно установок по умолчанию изменяются параметры, выделенные цветом:

• **Communication speed** (скорость обмена) 115200→9600 бит/с;

• **Frame oriented** (подтип протокола связи) ASCII →RTU.

Для того, чтобы самостоятельно настроить список и формат получаемых с ПЧВ данных, нажмите правой кнопкой мыши на пункте **ModBus (Master),** в появившемся контекстном меню выберите пункт **Добавить Подэлемент**, а затем модуль **Universal Modbus device** (рисунок 4.5).

#### 3-PLC 15011

- 电----Discrete input 6 bit[FIX]
- 电----Discrete output 4 bit[FIX]
- 中一Special output[FIX]
- offination of the Unifed signal sensor SLOTI
- offination of the Unifed signal sensor SLOTI
- ф—Unifed signal sensor[SLOT]
- 中----Unifed signal sensor[SLOT]
- 申---Analog output[FIX]
- 中 Analog output[FIX]

ModRue (Mactor)[\/AP]

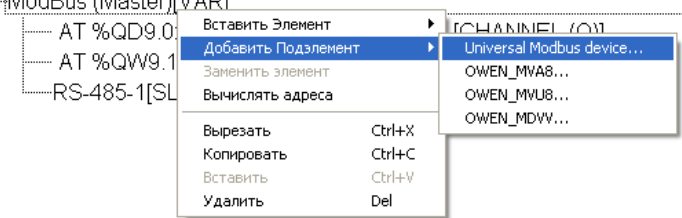

### **Рисунок 4.5 - Добавление модуля Universal Modbus device**

Выделите появившийся модуль **Universal Modbus device [VAR]**, затем откройте окно его свойств, выбрав вкладку **Параметры Модуля** (см. рисунок 4.6). Первые три пункта можно оставить без изменений, т.к. они описывают параметры связи по Ethernet, в то время как ПЛК связывается с ПЧВ по интерфейсу RS-485. Необходимо выставить в параметре **NetMode** значение **Serial**, а также задать адрес ПЧВ в пункте **ModuleSlaveAddress**. Согласно таблице 4.1 – его адрес 1. Остальные параметры можно оставить в том виде, в каком они представлены на рисунке 4.6.

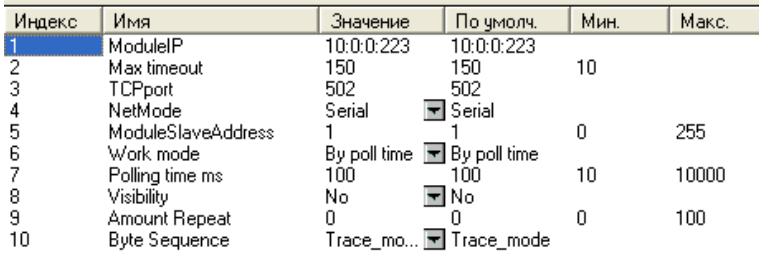

### **Рисунок 4.6 - Параметры модуля Universal Modbus device**

Теперь необходимо добавить в модуль те переменные (регистры), которые планируется опрашивать по сети. В рассматриваемом примере ПЛК с ПЧВ обменивается следующими параметрами:

- Командное слово;
- Слово состояния;
- Слово задания частоты по RS-485;
- Слово опроса частоты по RS-485;
- Выходная частота, Гц (16-13);
- Выходная мощность регулирования, кВт (16-10);
- Ток двигателя, А (16-14).

Для добавления регистра нажмите правой кнопкой на **Universal Modbus device [VAR],** затем в контекстном меню выберите пункт **Добавить Подэлемент**, а затем **Register input module** (см. рисунок 4.7).

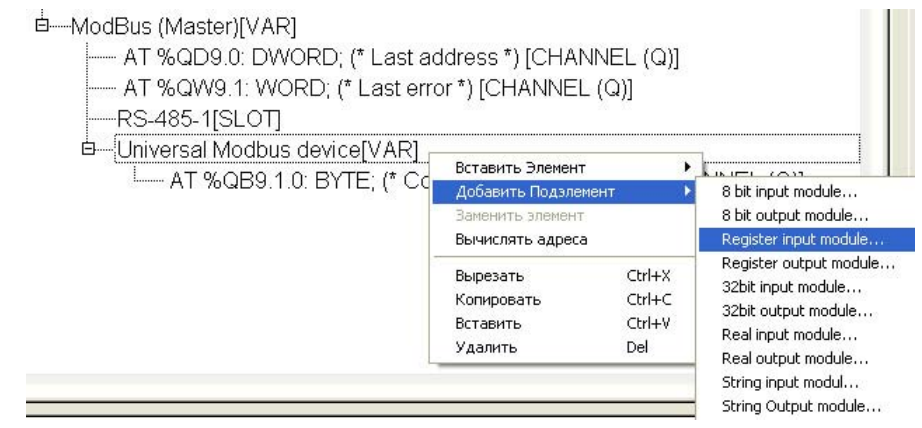

**Рисунок 4.7 - Добавление входной переменной в формате регистра**

Для добавления регистров передачи данных с ПЛК на ПЧВ (командное слово и слово задания частоты по RS-485) используйте элемент меню **Register output module.**

После добавления нужного числа регистров и назначения им имен конфигурация ПЛК примет вид, показанный на рисунке 4.8.

白—ModBus (Master) (\* Протокол связи \*) [VAR]

- AT %QD9.0: DWORD; (\* Last address \*) [CHANNEL (Q)]

- AT %QW9.1: WORD: (\* Last error \*) [CHANNEL (Q)]

-RS-485-1 (\* Интерфейс связи \*) [SLOT]

в ф—Universal Modbus device (\* Преобразователь частотный векторный \*) [VAR]

-- AT %QB9.1.0: BYTE: (\* Command (0xff - Start) \*) [CHANNEL (Q)]

Ӫ—Reaister output module (\* командное слово ПЧВ \*) [VAR]

[CHANNEL (Q)] == com\_word AT %QW9.1.0.0; WORD; (\* \*) [CHANNEL (Q)]

Ф—Register output module (\* Задание по RS-485 \*) [VAR]

```
L_zad_rs AT %QW9.1.1.0: WORD; (* *) [CHANNEL (Q)]
```
中 - Register input module (\* Слово состояния \*) [VAR]

[40] [CHANNEL (I)] sost\_word AT %IW9.1.2.0: WORD; (\* \*) [CHANNEL (I)]

中 - Register input module (\* вых.частота (ос) \*) [VAR]

<sup>[</sup>-----wh\_freq AT %IW9.1.3.0: WORD; (\* \*) [CHANNEL (I)]

中 - Register input module (\* Частота (\*10) \*) [VAR]

<sup>L</sup>-freq AT %IW9.1.4.0: WORD; (\* \*) [CHANNEL (I)]

中 Register input module[VAR]

└──Рvyh AT %IW9.1.5.0: WORD; (\* Выходная мощность ПЧВ \*) [CHANNEL (I)]

□ Register input module (\* Ток двигателя \*) [VAR]

### **Рисунок 4.8 - Конфигурация ПЛК под задачу**

Для каждого регистра необходимо настроить параметры адресации и функции опроса. Адресация определяется согласно правилам, изложенным в п.4.2 данного руководства, функции опроса определяются согласно принципам работы по протоколу Modbus.

Настройки адресации для приведенных параметров сведены в таблице 4.5.

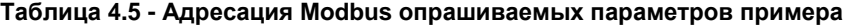

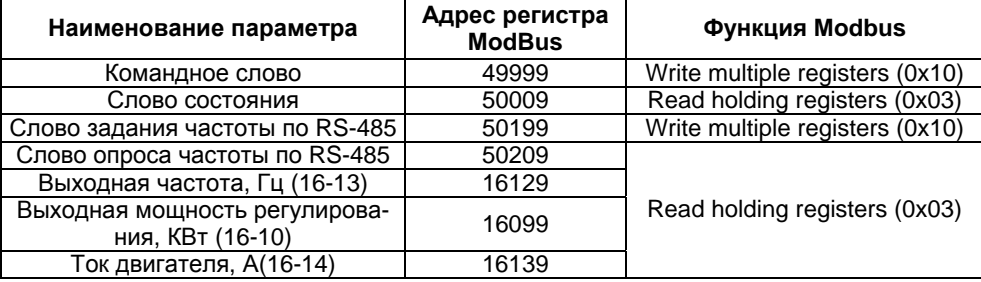

**Примечание** – Более подробно см. РП раздел 4.7 «Использование интерфейса RS-485».

После подключения ПЛК к ПЧВ в разделе **Конфигурация ПЛК** можно наблюдать в режиме реального времени изменение параметров работы ПЧВ.

**Примечание -** Параметры в примере отображены соответственно формату записи в регистры. Так значению переменной freq=504 соответствует частота вращения двигателя 50,4 Гц. Положение десятичной точки в каждом параметре см. в описании переменной в РП ПЧВ.

□ - ModBus (Master) (\* Протокол связи \*) [VAR]

- AT %QD9.0: DWORD: (\* Last address \*) [CHANNEL (Q)] = 1

- AT %QW9.1: WORD: (\* Last error \*) [CHANNEL (Q)] = 0

-RS-485-1 (\* Интерфейс связи \*) ISLOTI

в—Universal Modbus device (\* Преобразователь частотный векторный \*) [VAR]

- AT %QB9.1.0; BYTE: (\* Command (0xff - Start) \*) [CHANNEL (Q)] = 0

中 Register output module (\* командное слово ПЧВ \*) [VAR]

Leom word AT %QW9.1.0.0: WORD; (\* \*) [CHANNEL (Q)] = 33916

ф-Register output module (\* Задание по RS-485 \*) [VAR]

-zad\_rs AT %QW9.1.1.0; WORD; (\* \*) [CHANNEL (Q)] = 16384

Ф—Register input module (\* Слово состояния \*) [VAR]

 $\frac{1}{2}$  sost word AT %IW9.1.2.0: WORD; (\* \*) [CHANNEL (I)] = 3847

ф—Register input module (\* вых.частота (ос) \*) [VAR]

White AT %IW9.1.3.0: WORD; (\* \*) [CHANNEL (I)] = 49153

中 Register input module (\* Частота (\*10) \*) [VAR]

<sup>1</sup>-freq AT %IW9.1.4.0: WORD;  $(**)$  [CHANNEL (I)] = 504

中 Register input module[VAR]

□ Register input module (\* Ток двигателя \*) [VAR]

E-Imotor AT %IW9.1.6.0: WORD;  $(^*$  \*) [CHANNEL (I)] = 31

**Рисунок 4.9 - Кадр работы подключения ПЧВ к ПЛК 150 с отображением параметров ПЧВ**

## **4.3.2 Удаленное управление ПЧВ из программы ПЛК**

Опрос переменных дает недостаточно сведений для управления частотным преобразователем по RS-485 из-за побитового обращения к элементам командного слова и слова состояния и формата задания по RS-485.

Для облегчения работы пользователя по удаленному управлению ПЧВ можно использовать программу ПЛК-150, рассмотренную ниже.

Перед началом работы с основной программой созданы 2 функциональных блока: **bits\_to\_word** и **word\_to\_bits**, которые позволяют распаковывать переменную типа **Word** в 16 переменных типа **bool** и наоборот составлять из 16 переменных типа **bool**  переменную типа **Word**. Их использование позволит сделать работу с командным словом и словом состояния более наглядным.

Часть программы по работе с командным словом показана на рисунке 4.10.

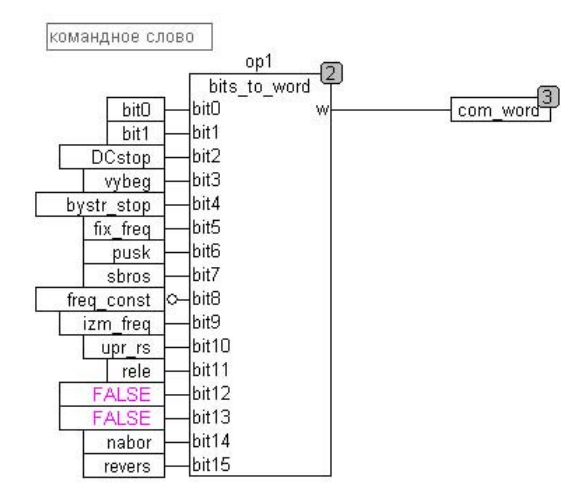

#### **Рисунок 4.10 - Часть программы управления ПЧВ (работа с командным словом)**

Использование функционального блока позволяет наглядно наблюдать работу ПЧВ в автоматическом режиме. Изменяя соответствующие наборы битов, можно запустить, остановить ПЧВ, выбрать режим работы и частоту вращения двигателя.

Для запуска ПЧВ необходимо выполнение целого набора равнозначных условий – отсутствие команды останова, отсутствие команды фиксации скорости, а также команды на пуск и прием данных. Так запуску двигателя в прямом направлении соответствует значение регистра командного слова 33916, а запуску двигателя в обратном направлении (команда реверс) – 1148.

Задание частоты вращения можно производить в переменной регистра 50010 в диапазоне 0-16384. Считывание текущей частоты в автоматическом режиме происходит в диапазоне 65535 – 49151 (минимальная скорость согласно 3-02, максимальная скорость согласно 3-03, соответственно).

Для анализа состояния ПЧВ удобно использовать слово состояния в формате, приведенном на рисунке 4.11.

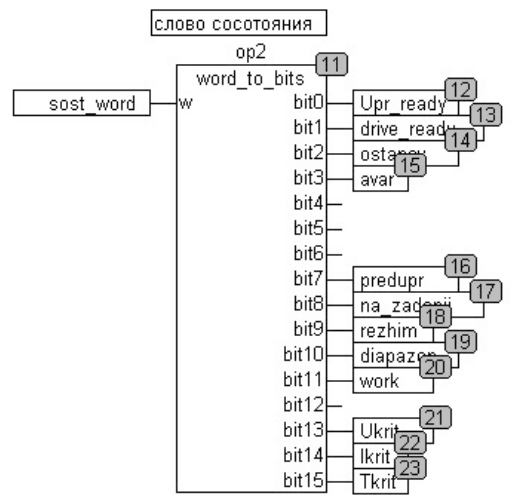

### **Рисунок 4.11 - Часть программы управления ПЧВ (слово состояния)**

 Перед запуском привода, в случае неаварийного состояния, будут активны только биты готовности к запуску (**drive\_ready**) и управлению (**Upr\_ready**). При запуске двигателя на работу могут становится активными другие биты слова состояния, в том числе биты аварий. Более подробно см. «Опрос и управление ПЧВ с ПЛК»  $(www.owen.ru/catalog/40407541).$  $(www.owen.ru/catalog/40407541).$  $(www.owen.ru/catalog/40407541).$ 

## **4.4 Удаленный опрос и управление ОВЕН ПЧВ с помощью Lectus OPC**

Показаны основные приемы работы по удаленному управлению ПЧВ с использованием командного слова, а также считывания основных параметров прибора по интерфейсу RS-485 для использования в программе управления или архивации. Более подробно подключение ОВЕН ПЧВ к SCADA рассматривается на курсах ОВЕН ПЧВ: практический курс, проводимый Учебным центром ОВЕН ([http://www](#page-3-0).owen.ru/text/42303709).

## **4.4.1 Настройки Lectus OPC для связи с ПЧВ**

Lectus Modbus OPC/DDE сервер предназначен для получения данных из Modbus сети и предоставления их OPC или DDE клиентам. OPC клиентом может выступать любая SCADA система: Intouch, Genesis, TraceMode и др. Любой ОРС клиент может обмениваться данными с любым ОРС сервером вне зависимости от специфики устройства, для которого разрабатывался конкретный ОРС сервер. DDE клиентом может выступать любая программа поддерживающая обмен через DDE. Например, Microsoft Excel и др.

OPC сервер может работать в режиме "**Master**" и "**Slave**". Поддерживается работа в режиме как локального, так и удаленного сервера. Это означает, что приложения-клиенты могут обращаться к серверу расположенному, как на том же компьютере, так и на других компьютерах сети.

В рассматриваемом примере использовалась бесплатная версия Lectus OPC.

Для отображения данных ПЧВ в *OPC* создадим узел данных в разделе **Текущие данные**, как показано на рисунке 3.12. В первом узле будет содержаться набор регистров для отображения нескольких важных параметров ПЧВ.

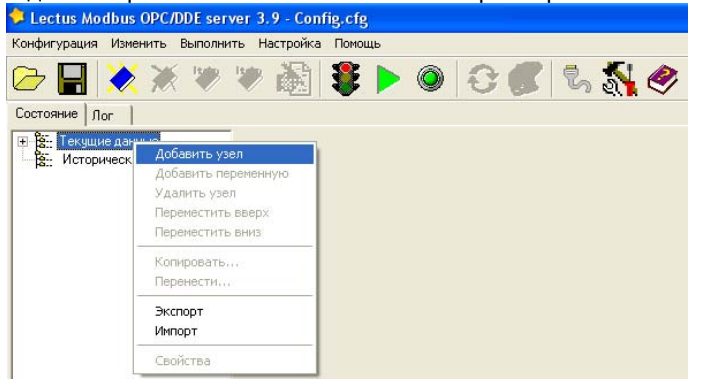

### **Рисунок 4.12 - Добавление узла в Lectus OPC**

Произведем настройки параметров узла, как показано на рисунке 3.13.

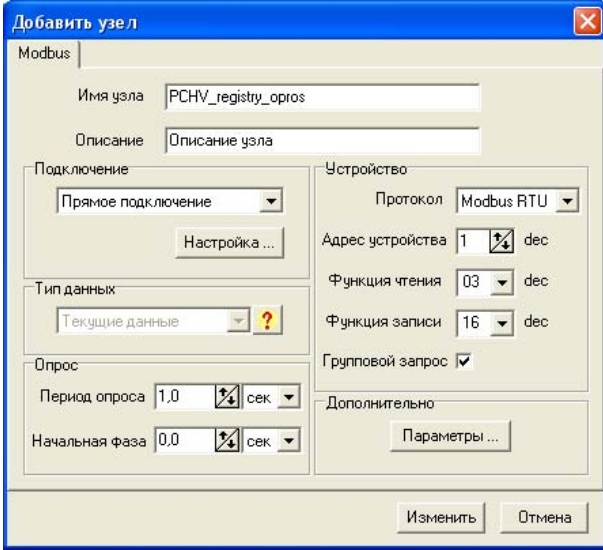

**Рисунок 4.13 - Настройки узла PCHV\_registry\_opros** 

В настройках узла необходимо назначить имя узла (рисунок 4.13 - **PCHV\_registry\_opros**), задать настройки связи устройства:

- Протокол **Modbus RTU** (см. параметр 8-30);
- Адрес устройства **1** (см. параметр 8-31);
- Функция чтения **03** (для регистра);
- Функция записи **16** (для регистра).

**Примечание** - Более подробно см. РП подраздел 4.7.1.7 «Коды функций, поддерживаемые Modbus RTU». Также в этом окне можно изменить параметры опроса: период и начальную фазу.

Для настройки параметров подключения в разделе подключение необходимо выбрать вариант Прямое подключение (ПЧВ подключен по интерфейсу RS-485). Нажав на кнопку **Настройка**, можно выбрать Com-порт для подключения ПЧВ к ПК

Аналогичным образом добавим в проект и определим настройки подключения для узла работы со служебными словами ПЧВ (задание по RS-485, командное слово и слово состояния). Вид этих настроек приведен на рисунке 4.14.

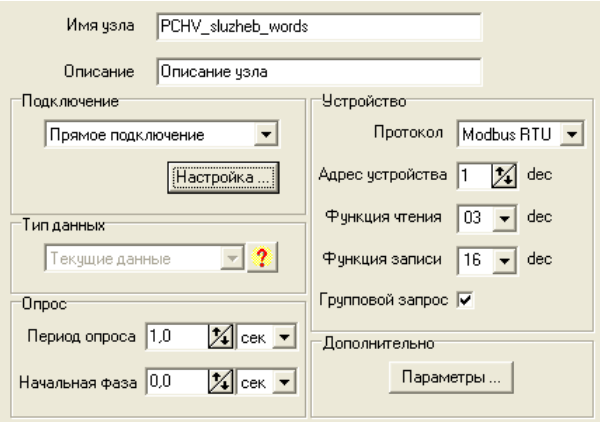

### **Рисунок 4.14 - Настройки узла PCHV\_sluzheb\_words**

После добавления узлов опроса и управления настроим сетевые параметры

нажатием кнопки  $\mathbb{Z}_1$ . В открывшемся окне выберем настройки связи, аналогичные тем, что установлены в группе восемь параметров ПЧВ (см. п. 4.1).

Добавим в каждый узел свой набор переменных. Для этого, вызвав кликом правой кнопки мыши контекстное меню, выберем пункт **Добавить переменную** или

нажав на кнопку меню быстрого доступа. В узел **PCHV\_registry\_opros** добавим следующие переменные:

- Частота, Гц;
- Мощность, кВт;
- Цифровые входы 18, 19, 27, 33. Логические состояния;
- Цифровой вход 29. Логическое состояние;
- Аналоговый вход 53. Сигнал тока, мА;
- Аналоговый вход 60. Сигнал тока, мА;
- Источники сигнала 3-15, 3-16, 3-17.

В каждой такой переменной необходимо произвести настройки адресации и функций. Рассмотрим эти настройки на примере параметра 16-13 «Частота, Гц». На рисунке 4.15 приведены настройки для опроса этой переменной.

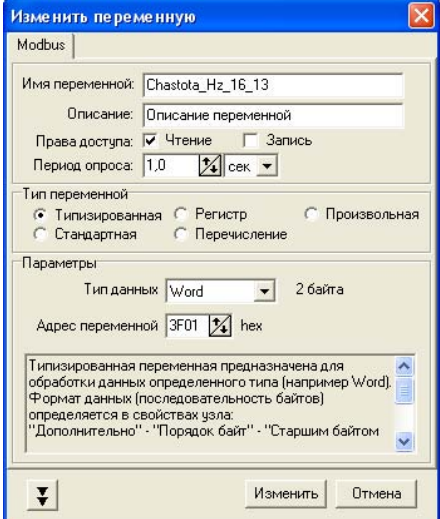

**Рисунок 4.15 - Настройка переменной ПЧВ 16-13 Частота, Гц для отображения в OPC** 

В настройках переменной назначено имя для нее (**Chastota\_Hz\_16\_13**), определены права доступа (группа 16 параметров ПЧВ доступна только для чтения), период опроса, тип переменной и ее параметры. Для задания опроса регистров удобно использовать настройку **Типизированная** в разделе **Тип переменной** с выбором в списке **Тип данных Word**. Адрес регистра для параметра 16-13 можно рассчитать по формуле 4.1 (16-13×10-1=16129dec=3F01hex) или взять из документа «Адресация регистров ОВЕН ПЧВ для удаленного опроса и управления. Доступность регистров ПЧВ для чтения и записи», который доступен на сайте компании ОВЕН в разделе ПЧВ ([http://www.owen.ru/uploads/adresaciya\\_registrov\\_pchv\\_v2.pdf](#page-4-0)).

[При](#page-4-0)мер настройки параметра 3-1\* приведен на рисунке 4.16.

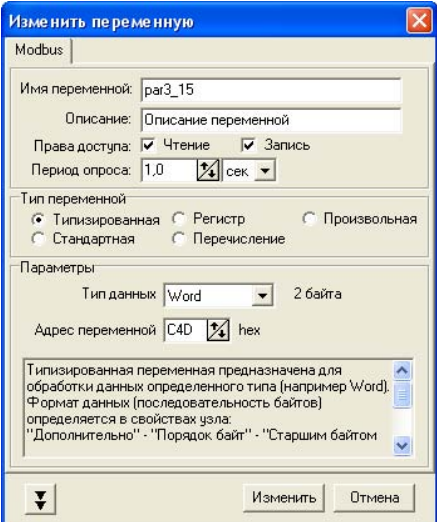

**Рисунок 4.16 - Настройка переменной ПЧВ 3-15 Источник задания 1 для отображения в OPC** 

В настройках параметра 3-15 установлена возможность записи, что позволит изменять настройку источника задания ПЧВ с OPC. После запуска на исполнение в разделе OPC DA сервер отображаются текущие значения переменных. Кадр работы такой системы показан на рисунке 4.17.

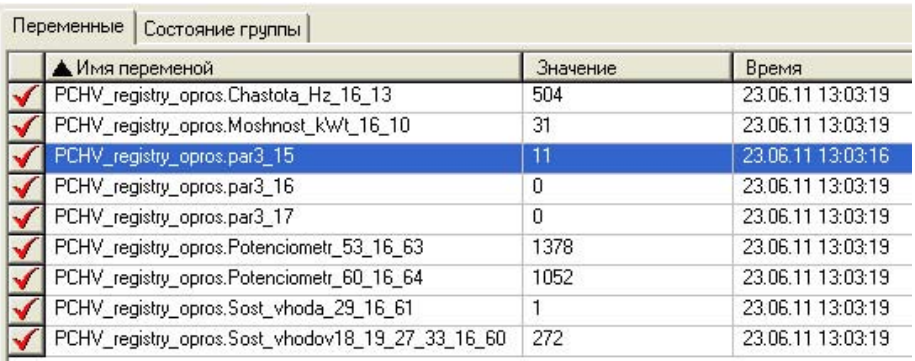

### **Рисунок 4.17 - Кадр работы узла опроса PCHV\_registry\_opros**

В режиме реального времени отображаются параметры группы 16 и группы 3, заданные в узле **PCHV\_registry\_opros**. Можно изменить параметр 3-15 нажав

кнопку меню быстрого доступа или выбрав в вызванном правой кнопкой контекстном меню пункт Записать значение. В появившемся окне (рисунок 4.18) можно задать новое значение изменяемого параметра.

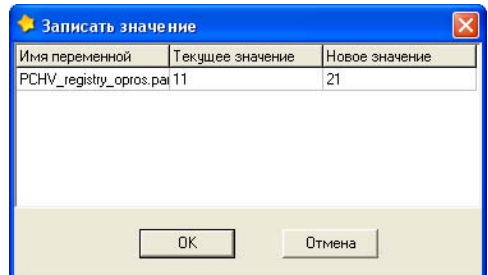

**Рисунок 4.18 - Изменение значения параметра 3-15 (передача управления на потенциометр ЛПО)** 

Для управления ПЧВ с OPC настроим переменные второго узла проекта - **PCHV\_sluzheb\_words**. Добавим в узел 3 переменных служебных регистров: задание по RS-485(С359), командное слово (С34F) и слово состояния (C417).

Обращение к командному слову и слову состояния в формате регистров ненаглядно, поэтому можно отображать и отдельные биты этих служебных слов. Пример настроек такого отображения приведен на рисунке 4.19 (бит 0 командного слова и бит 0 слова состояния).

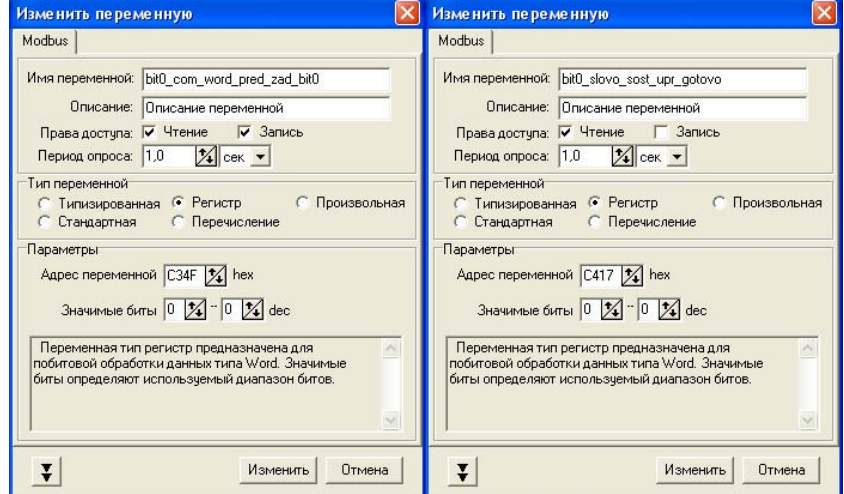

**Рисунок 4.19 - Настройки для отображения 0-х битов командного слова и слова состояния**

В соответствии с таблицами 4.2 и 4.3 зададим все биты командного слова и слова состояния. В такой конфигурации, кадр работы которой приведен на рисунке 4.20, удобно производить управление работой ПЧВ по RS-485 и отображать режимы работы устройства.

На рисунке 4.20 представлена ситуация запуска ПЧВ на работу в прямом направлении (командное слово 33916) с частотой примерно 30% от номинальной (диапазон задания частоты 0-16384). Состояние работы системы отображают биты слова состояния.

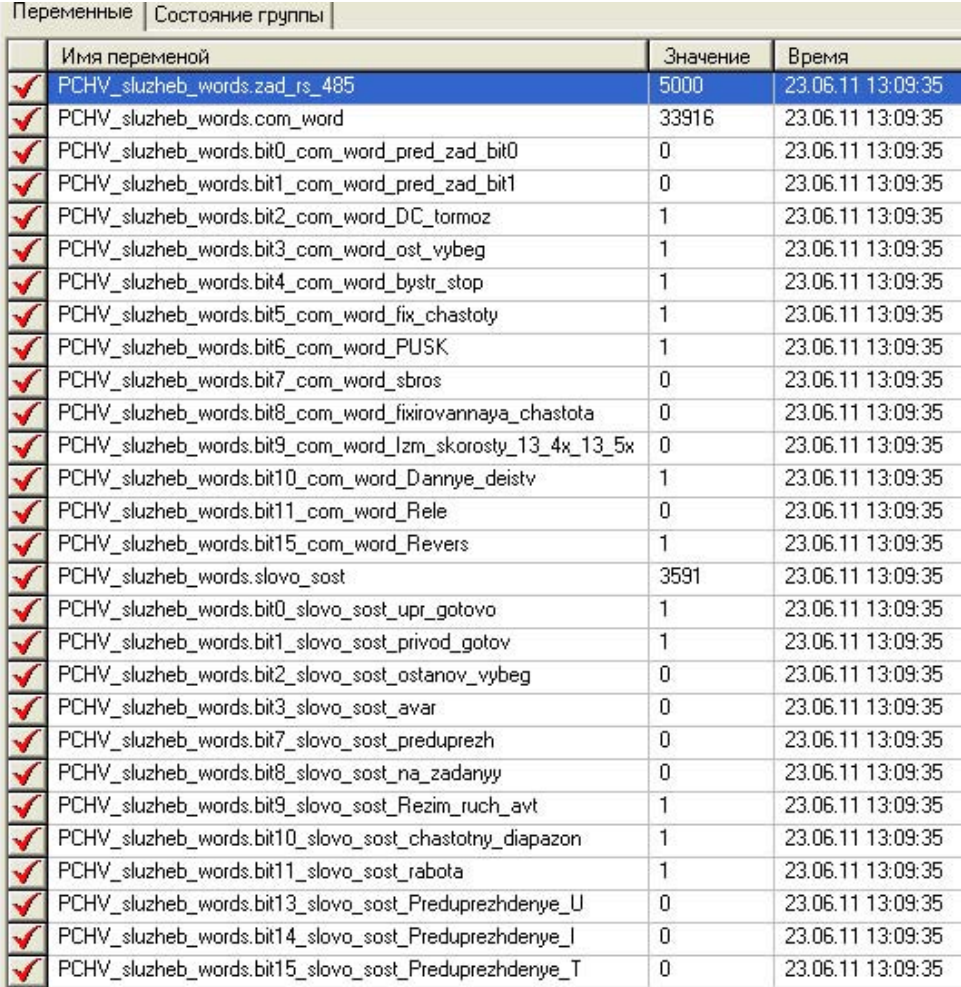

**Рисунок 4.20 - Кадр работы узла****PCHV\_sluzheb\_words проекта OPC**

## **4.5 Подключение частотного преобразователя ОВЕН ПЧВ к панели оператора ИП-320**

Основные задачи примера – удаленное управление ПЧВ с панели и отображение нескольких групп значимых параметров.

Проект включает в себя несколько экранов (Экран управления ПЧВ, Журнал кодов аварий, Частота двигателя, Электрические параметры, Температурные параметры, Дискретные входы/выход, Аналоговые входы/выход).

## **4.5.1 Экран удаленного управления с панели ИП 320**

Экран управления предназначен для удаленного управления ПЧВ по интерфейсу RS-48*5* с панели. Вид экрана приведен на рисунке 4.21.

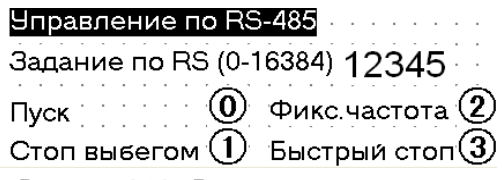

**Рисунок 4.21 - Вид экрана управления**

На экране размещены 5 управляющих кнопок: **Пуск(0), Реверс (4), Фиксированная частота (2), Стоп выбегом (1), Быстрый стоп (3).** Они позволяют осуществить основные функции командного слова:

- **Пуск** запуск двигателя в прямом направлении на задание;
- **Реверс** запуск двигателя в обратном направлении на задание;
- **Фикс. частота** запуск двигателя в прямом направлении на частоту заданную в пар. 3-11 (по умолчанию 5 Гц);
- **Стоп выбегом** остановка двигателя снятием с него питающего напряжения;
- **Быстрый стоп** торможение двигателем.

Функция перечисленных кнопок на экране управления – запись в регистр командного слова значений, соответствующих заданной функции. Настройки такой кнопки для команды Пуск приведены на рисунке 4.22.

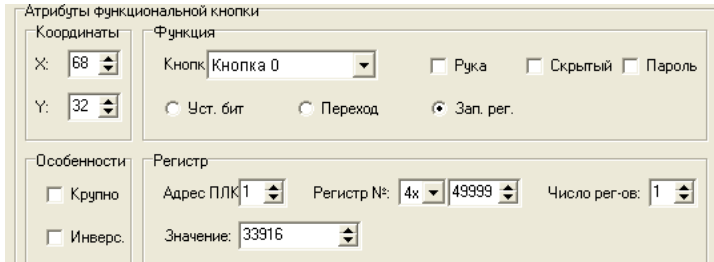

**Рисунок 4.22 - Атрибуты кнопки Пуск**

Для кнопки **Реверс** регистр командного слова (49999) принимает значение 1148; для кнопки **Фикс. частота** – 34172; для кнопки **Останов выбегом** – 33908; для кнопки **Быстрый стоп** – 33900.

Для определения задания по интерфейсу RS-485 используется регистр, настройки которого приведены на рисунке 4.23.

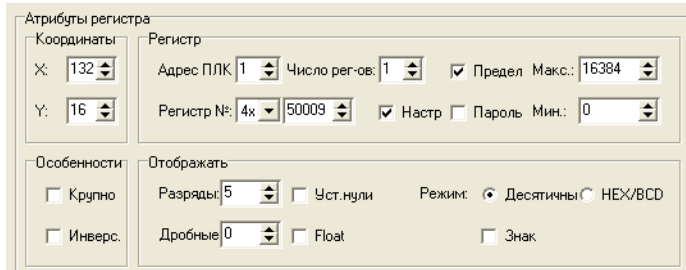

**Рисунок 4.23 - Атрибуты регистра задания по интерфейсу** *RS***-485** 

Элемент позволяет задавать значение регистра 50009 в диапазоне 0-16384, что соответствует заданию частоты в диапазоне от пар.3-02 до пар. 3-03 (по умолчанию 0-50 Гц).

## **4.5.2 Экран «Журнал аварий»**

Экран предназначен для просмотра последних 10 аварийных ситуаций, которые произошли с ПЧВ. Внешний вид экрана приведен на рисунке 3.24.

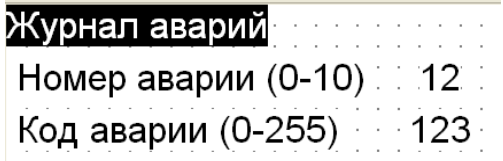

### **Рисунок 4.24 - Вид экрана «Журнал аварий»**

На экране выведены 2 регистра. Первый из них позволяет отображать номер просматриваемой аварии (0-10), второй – код соответствующей по индексу аварии. Таким образом пользователь может наблюдать в режиме списка 10 последних аварий данного конкретного ПЧВ. Настройки регистра изменения индекса приведены на рисунке 3.25, регистр отображения кода аварии – на рисунке 3.26.

### **4 Примеры опроса и управления ПЧВ по интерфейсу RS-485**

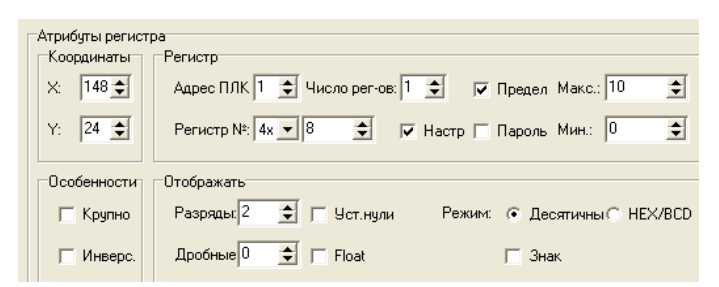

**Рисунок 4.25 - Регистр изменения индекса параметра**

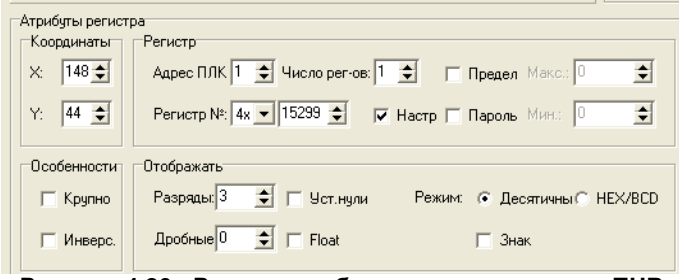

**Рисунок 4.26 - Регистр отображения кода аварии ПЧВ**

## **4.5.3 Экран «Частота»**

Экран включает в себя отображение частоты вращения двигателя в цифровом и графическом формате. Вид экрана представлен на рисунке 4.27.

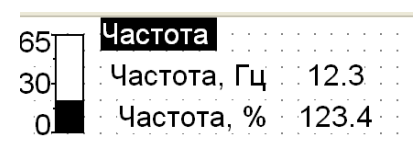

**Рисунок 4.27 - Вид экрана отображения частоты**

Для отображения значения частоты вращения двигателя в ОВЕН ПЧВ могут быть использованы параметры 16-13 (Гц) и 16-15 (%). Их настройки в формате регистров приведены на рисунке 4.28.

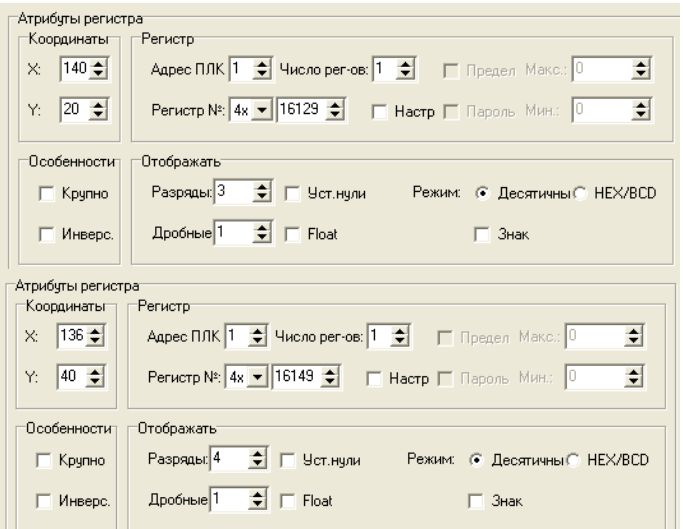

### **Рисунок 4.28 - Регистры отображения частоты в Гц (слева) и в % (справа)**

Дополнительно на этом экране значение текущей частоты отображается в графическом представлении в виде линейки. Настройки приведены на рисунке 4.29.

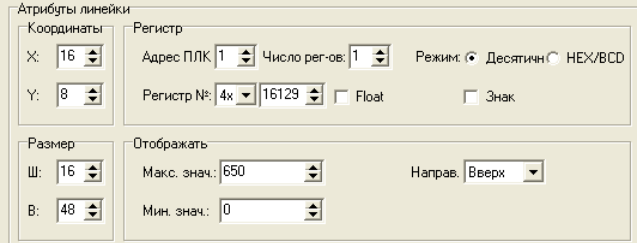

**Рисунок 4.29 - Настройки элемента Линейка для отображения частоты вращения двигателя**

## **4.5.4 Экран «Дискретные входы/выходы»**

Экран «Аналоговые входы/выход» отображает состояние аналоговых входов ПЧВ (работают в токовом режиме). Вид экрана представлен на рисунке 4.30.

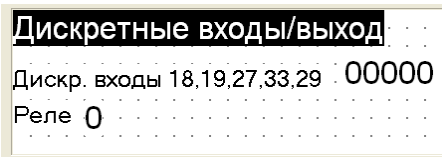

### **Рисунок 4.30 - Вид экрана дискретные входы/выход**

Для отображения состояния дискретных входов в таком интуитивно понятном формате используются регистры 16599 и 16609. Настройки этих регистров приведены на рисунке 4.31.

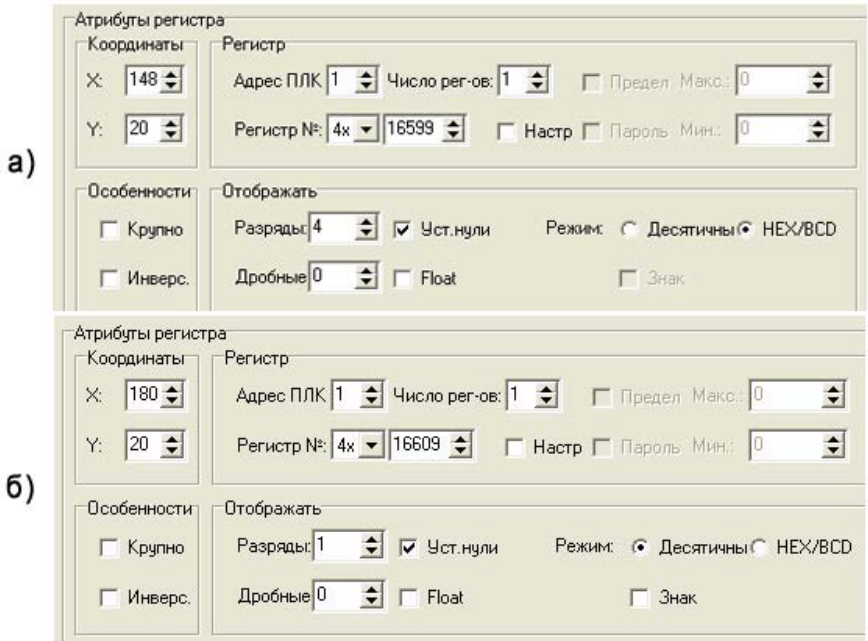

**Рисунок 4.31 - Регистры вывода состояния дискретных входов ПЧВ**

Для вывода состояния реле используется регистр 16709. Настройки его отображения на панели аналогичны регистру 16609.

## **4.3.5 Экран «Аналоговые входы/выходы»**

Экран «Аналоговые входы/выход», вид экрана представлен на рисунке 4.32.

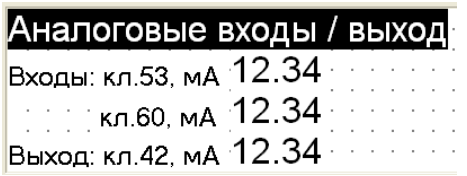

#### **Рисунок 4.32 - Вид экрана «Аналоговые входа выход»**

На экране отображено состояние аналоговых входов клемм 53 и 60, а также аналогового выхода – клеммы 42. Для отображения состояния входа 53 используется регистр 16629, состояния входа 60 - регистр 16639, состояния выхода 42 – регистр 16649. Настройки параметров для клеммы 53 показаны на рисунке 4.33.Настройки двух других регистров выполнены аналогично, отличаясь только адресами регистра.

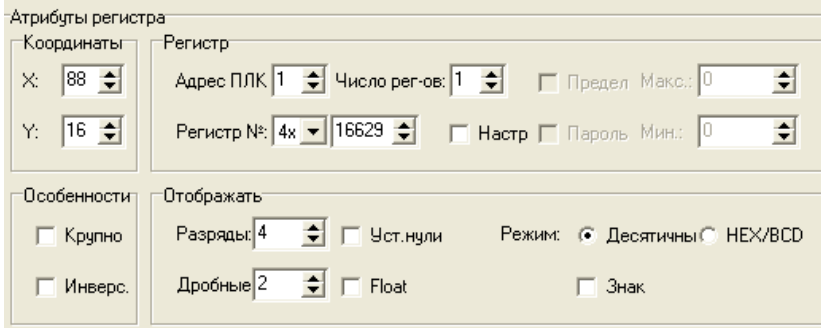

**Рисунок 4.33 – Настройки панели для отображения состояния клеммы 53** 

### **Отзывы, предложения и пожелания по содержанию документации на ПЧВ просим направлять по адресу:** [p4v@owen.ru](mailto:p4v@owen.ru).

# **Лист регистрации изменений**

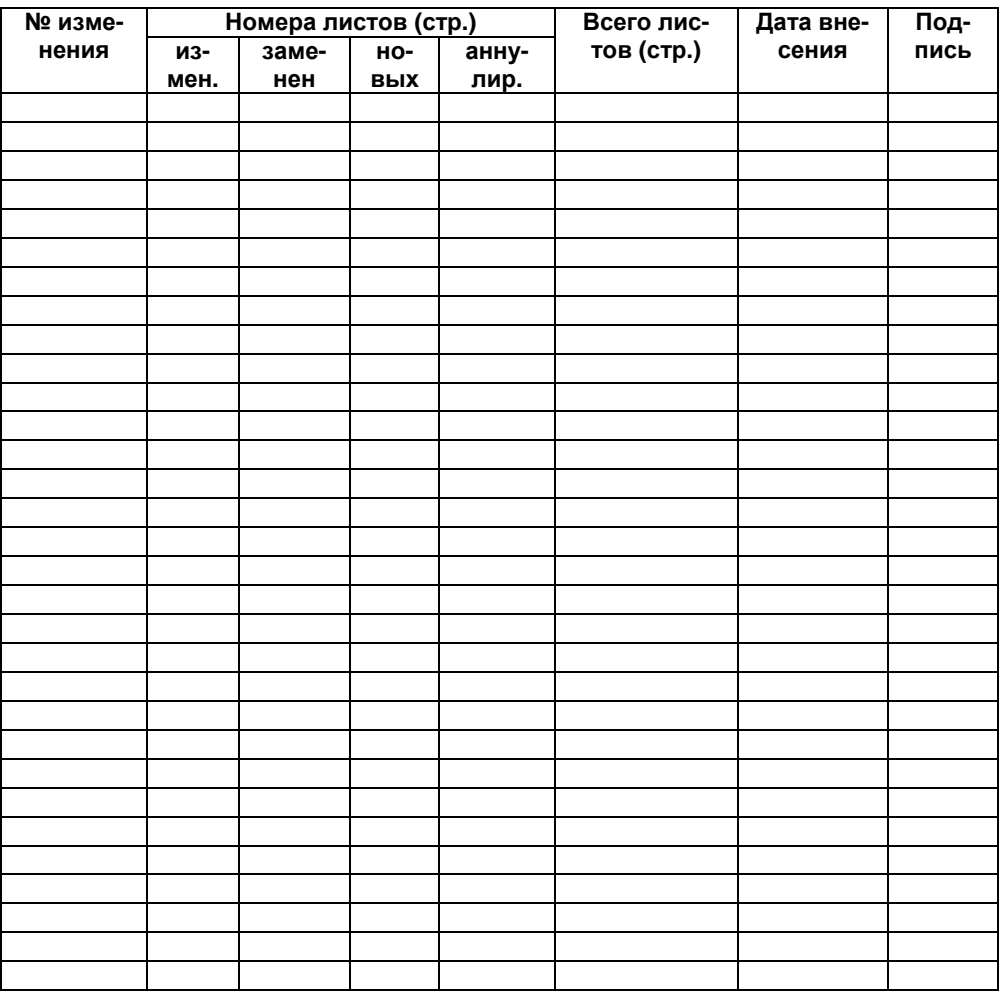

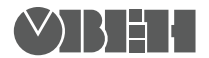

**Центральный офис: 111024, Москва, 2я ул. Энтузиастов, д. 5, корп. 5**  Тел.: (495) 221-60-64 (многоканальный) **Факс: (495) 7284145 www.owen.ru Отдел сбыта: sales@owen.ru Группа тех. поддержки: support@owen.ru**

**Рег. № 002**